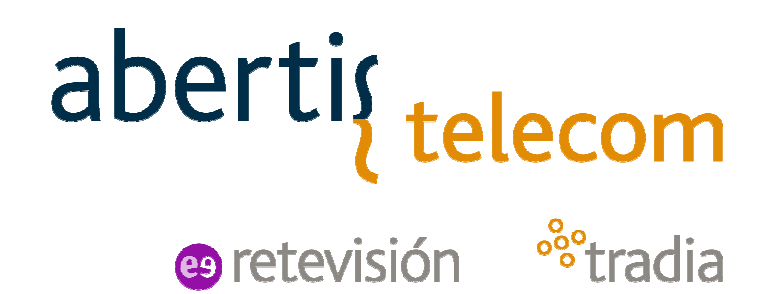

# **CURSO DE OPERACIÓN DETERMINALES TETRA – RED COMDES**

Formación compositiva com el compositiva com el compositiva com el compositiva com el compositiva com el compo

Oscar QueroComunicaciones Móviles

Noviembre 2010

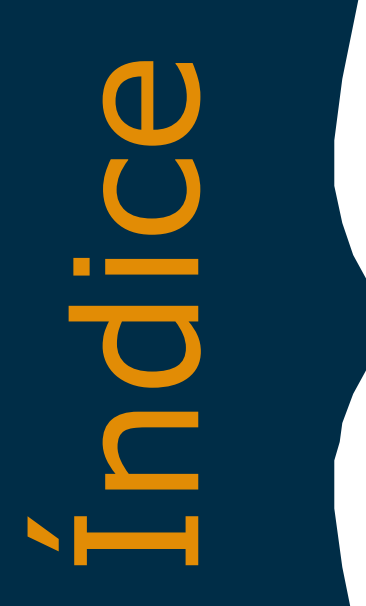

abertis telecom <sup>o</sup><sup>8</sup>tradia **@** retevisión

1. Prestaciones básicas del Sistema<br>
y red COMDES.<br>
2. Prestaciones y manejo del terminal<br>
móvil/fijo SEPURA SRG3500.

3. Prestaciones y manejo del terminal ATEX Motorola MTP850Ex

Formación compositiva com establecer en el compositiva com establecer en el compositiva com establecer en el c

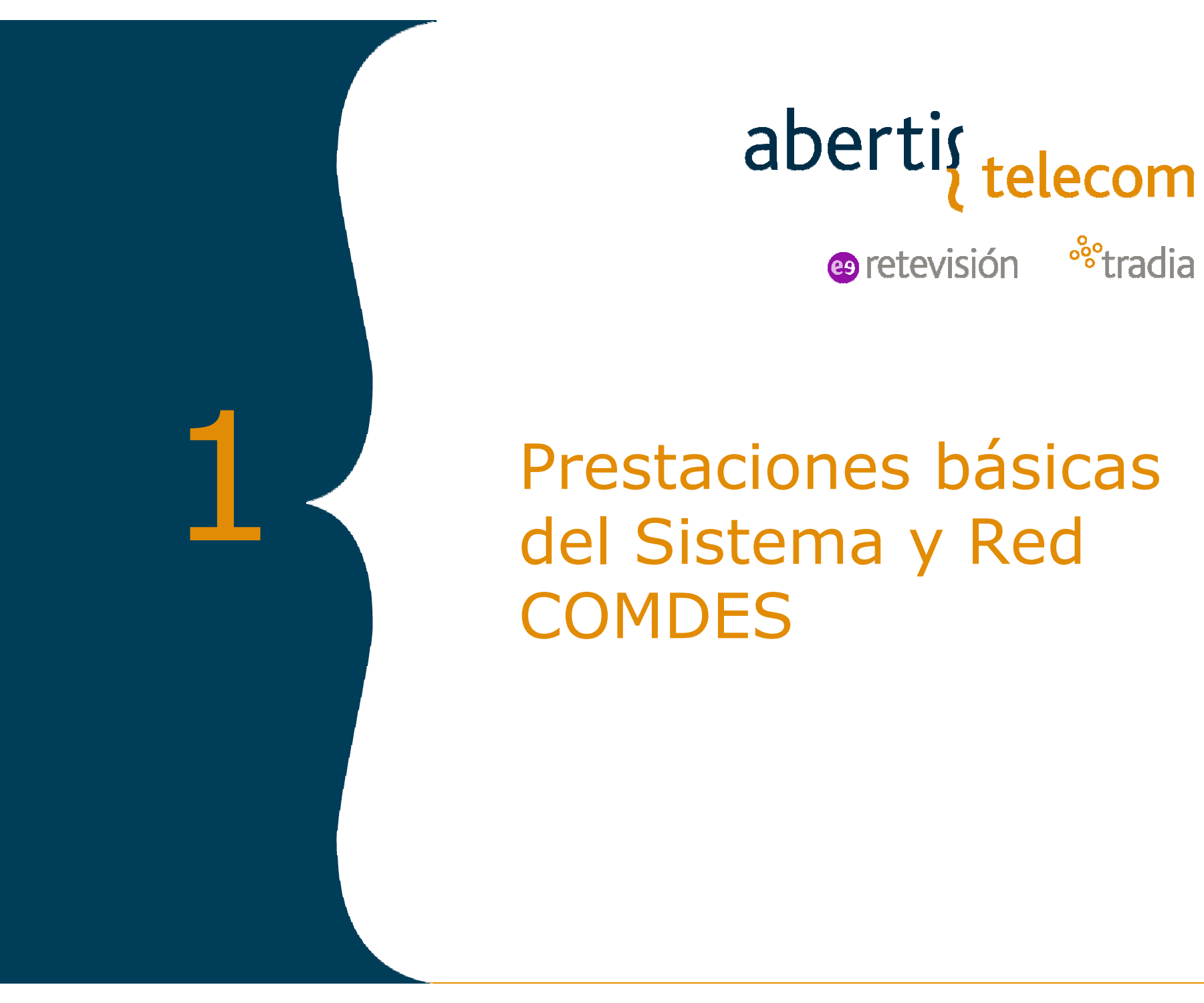

aberti<sub>{telecom</sub>

<sup>o</sup>stradia

 Prestaciones básicas del Sistema y Red **COMDES** 

# a características de una red radio<br>
→ rapidez<br>
→ robustez<br>
→ comunicaciones de grupo<br>
→ red NO pública<br>
→ tipos de terminales específicos<br>
→ Comunicaciones dúplex/semidúplex<br>
→ Cambio de canal a grupo.<br>
→ Numeración indiv

# abertig telecom

- 
- 
- 
- 
- 
- 
- 

FORMACIÓN COMDES CBV Noviembre 2010 <sup>4</sup>

 $\triangleright$  Numeración individual

# e retevisión <sup>88</sup>tradia

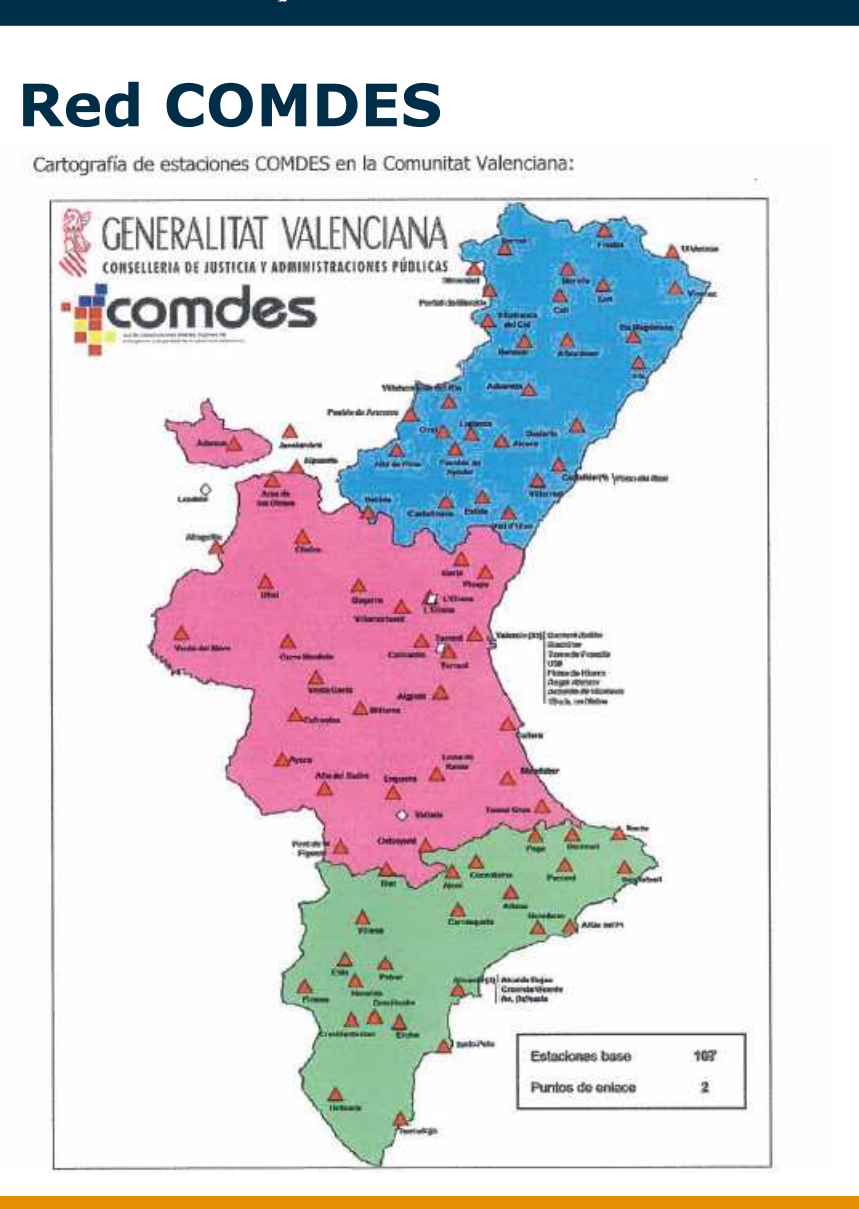

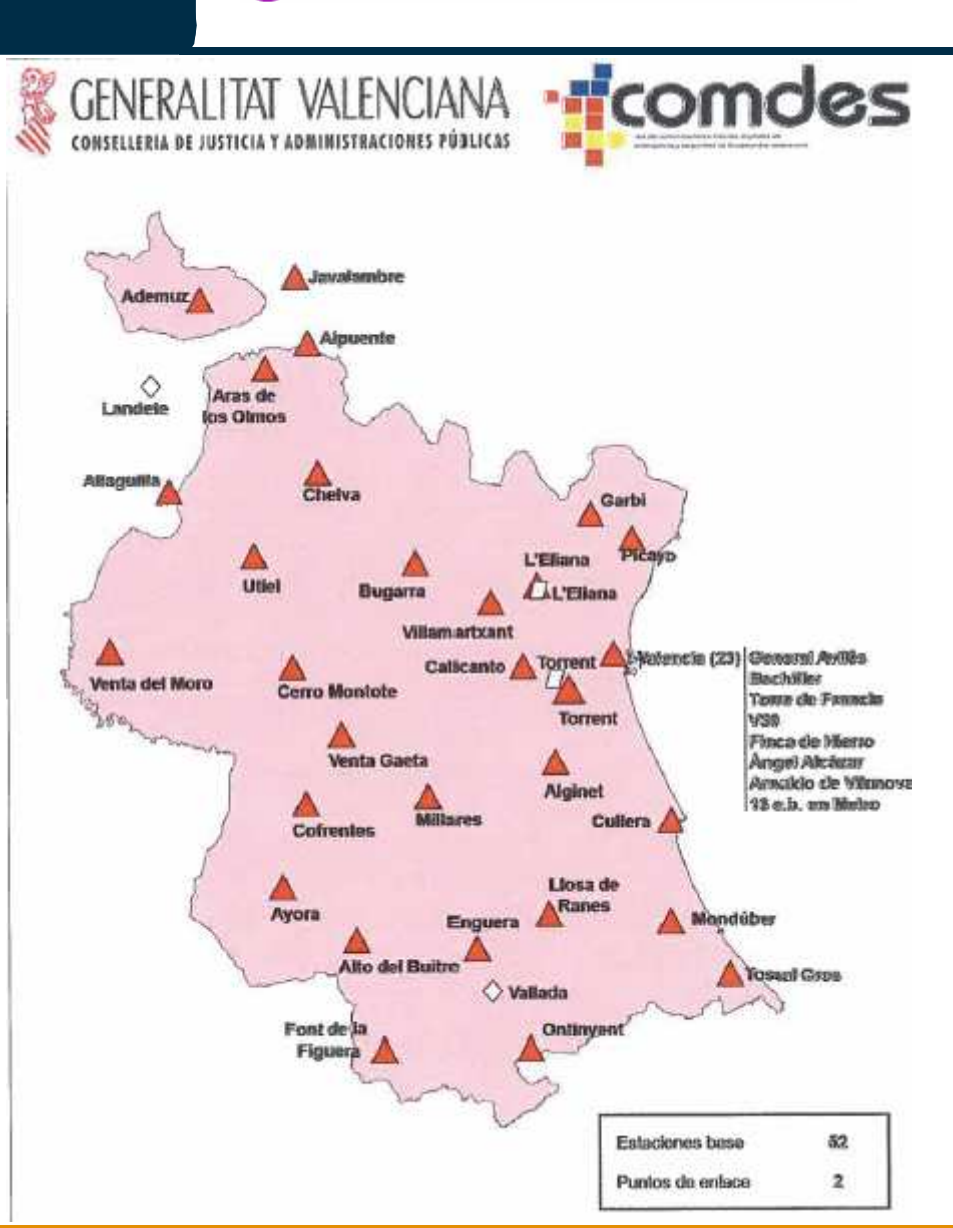

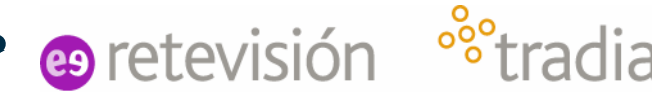

# **Red COMDES**

- Sistema de radio digital y celular
- Soporta comunicaciones de voz y datos
- $\bullet$ Permite llamadas individuales, de grupo y de emergencia
- $\bullet$ Modo RED (TMO) y modo DIRECTO (DMO)
- •Posibilidad de asignar diferentes prioridades a las llamadas
- • Asegura la realización de las llamadas de emergencia aunque la red esté saturada
- $\bullet$ Identifica al terminal que está transmitiendo
- $\bullet$ Red multiflota
- •Grupos de trabajo para cada flota o interflotas

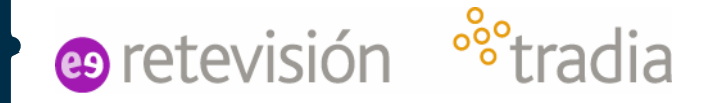

## **Terminales soportados por la red**

- $\bullet$  Móviles
	- En vehículos
	- Alimentación de la batería del vehículo
	- Alcance alto (SRG3500 -> 10W)
- $\bullet$  Portátiles
	- Walkie-talkies (de mano)
	- Alimentación por batería
	- Alcance menor (STP8000 -> 1,8W) (MTP850Ex -> 1W)
- • Bases
	- En sitios fijos
	- $\bullet$ Alimentación por red eléctrica fija
	- $\bullet$ Antena en torre o sitios altos. Gran alcance

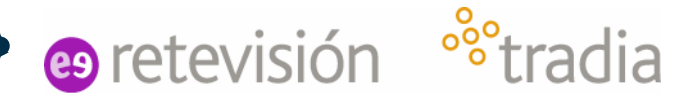

## **Puestos de despacho**

- $\bullet$  ¿Qué son?
	- Aplicaciones de gestión
	- $\bullet$ Ubicación en centrales de comunicación de grandes flotas
	- CoordCom G5
- ¿Qué características tienen?
	- $\bullet$ Comunicaciones integradas
	- $\bullet$ Operan varios grupos radio
	- $\bullet$ Monitorizan grupos radio
	- $\bullet$ Transmisión simultánea por varios grupos radio
	- $\bullet$ Funciones de conferencia entre grupos
	- $\bullet$ Conexión a BBDD, redes de telefonía tradicional, datos...

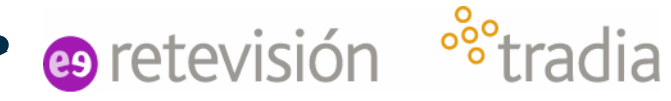

# **Tipos de comunicación**

- • Comunicaciones de voz
	- $\bullet$ Comunicaciones de grupo en modo Red (TMO)
	- $\bullet$ Comunicaciones de grupo en modo Directo (DMO)
	- $\bullet$ Comunicaciones de emergencia (preferencia por modo Red)
	- $\bullet$ Llamadas individuales en modo Red (TMO)
	- $\bullet$ Llamadas individuales en modo Directo (DMO)
- • Comunicaciones de datos
	- $\bullet$ Mensajes SDS (equivalencia a los SMS)
	- $\bullet$ Mensajes de estado rápidos (Status)

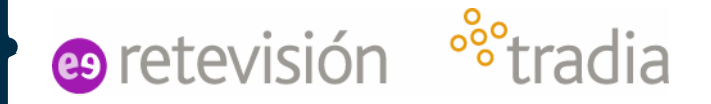

# **Numeración**

Dentro de la red TETRA se identifica a los terminales a través de su numeración

Así pues, a cada terminal le corresponde un número llamado ISSI (Individual Short Subscriber Identity) que lo identifica dentro de la red

El formato de dicho número es de 7 dígitos de los cuales los 3 primeros (182) son comunes a todos los de la flota CBV (Consorcio Bomberos Valencia)

#### **182XXXX**

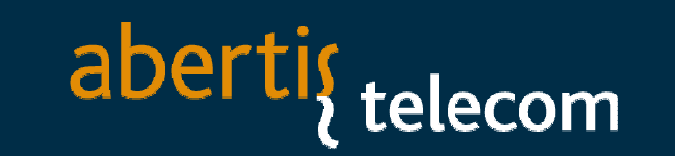

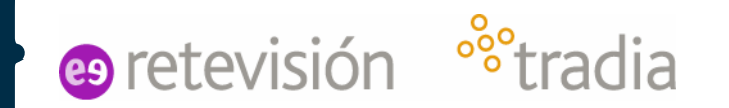

## **Llamadas Individuales en red TMO**

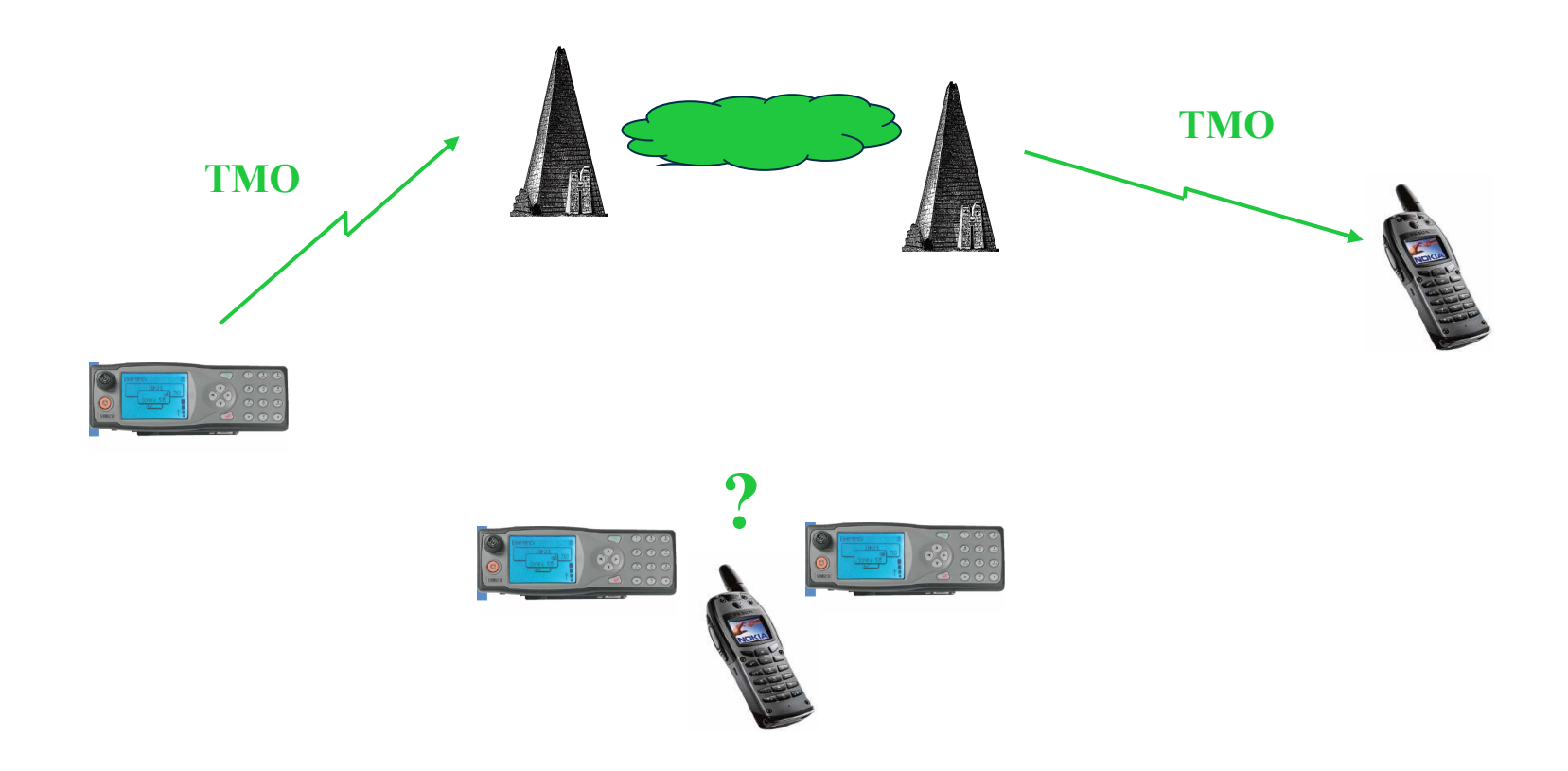

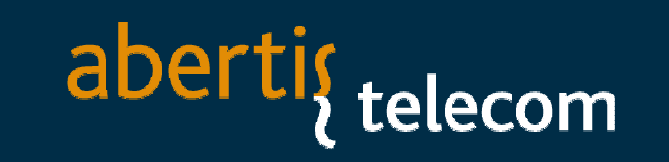

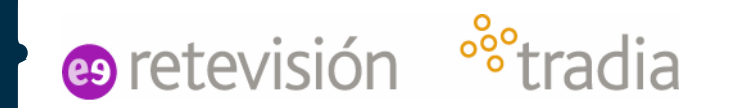

# **Llamadas de grupo en red TMO**

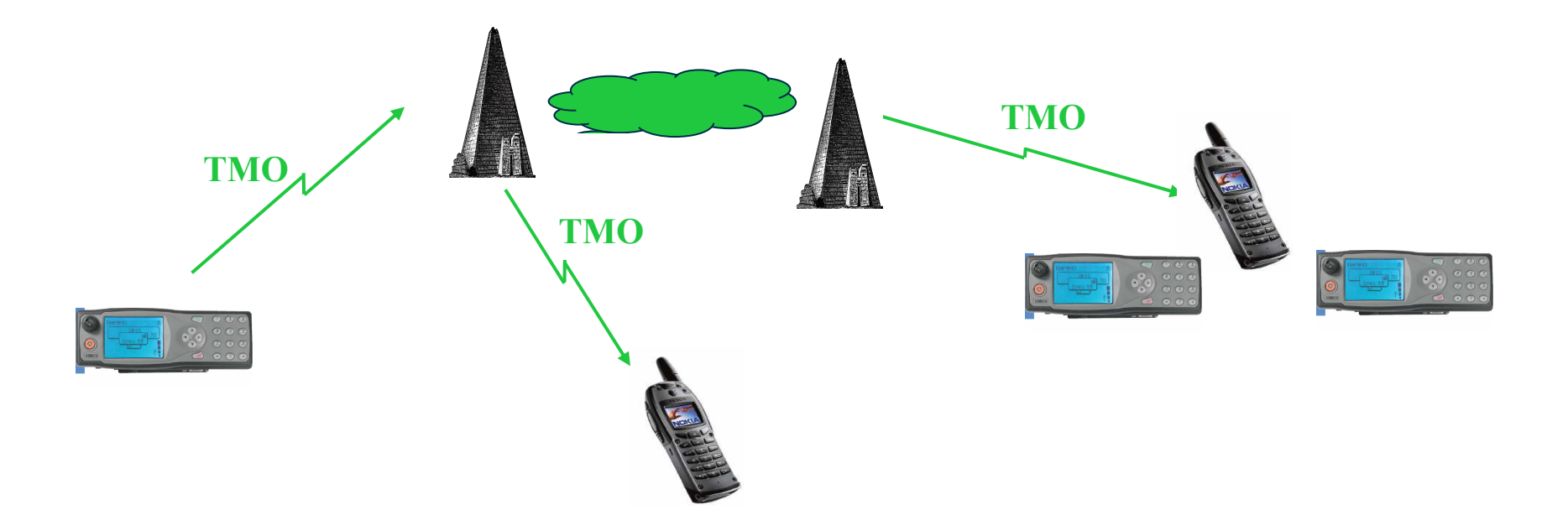

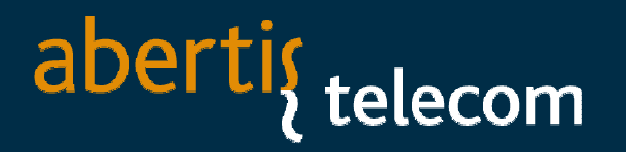

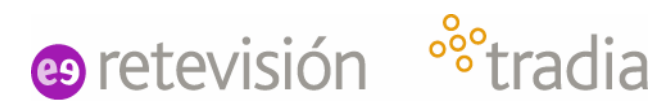

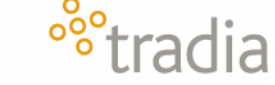

# **Grupos en red TMO**

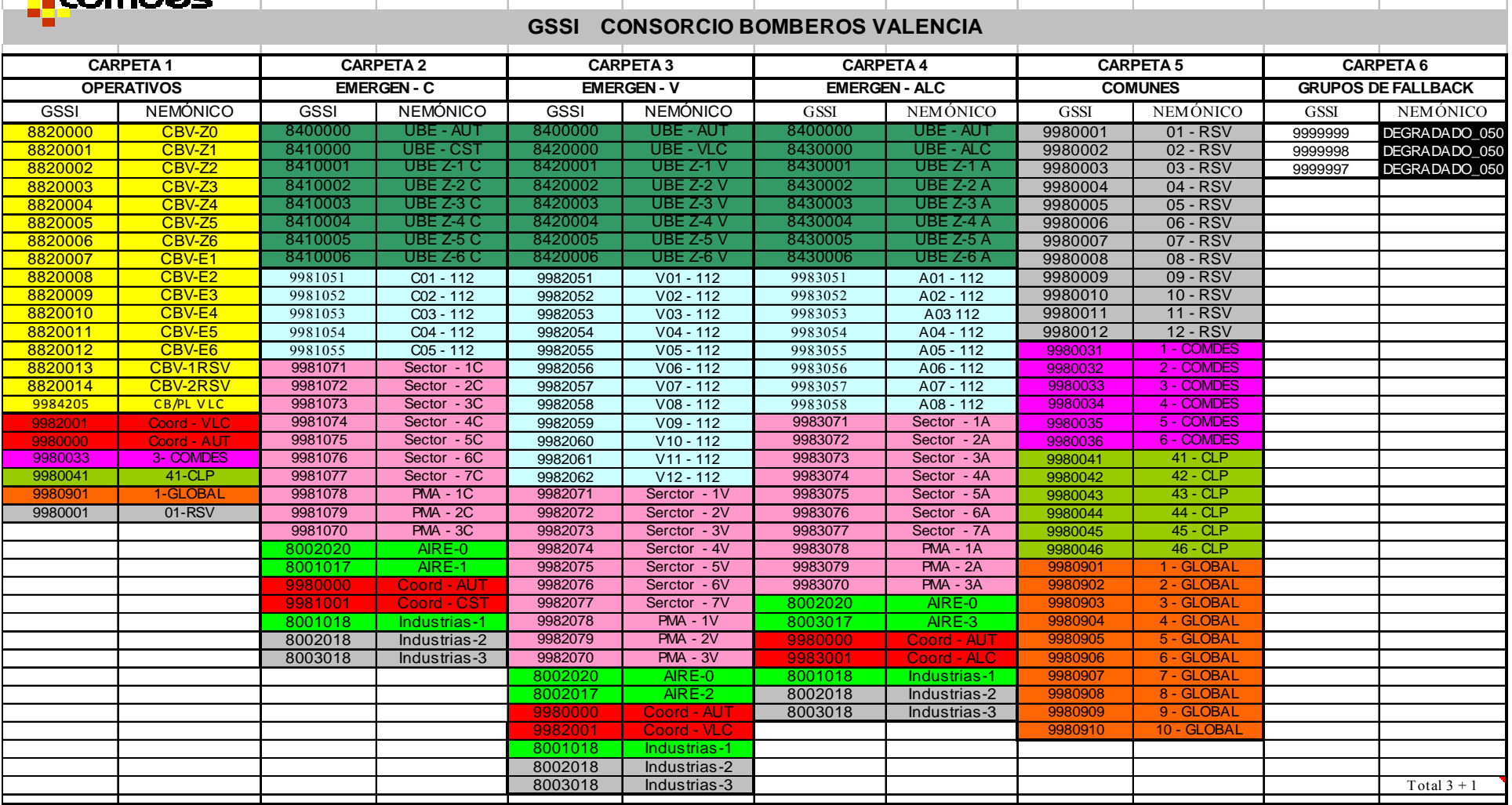

FORMACIÓN COMDES CBV **Noviembre 2010** 13

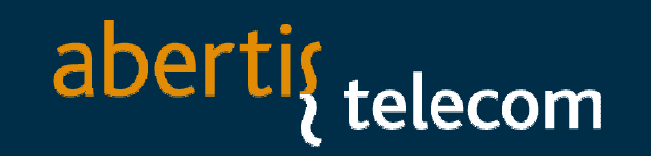

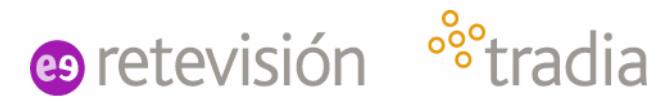

## **Llamadas de grupo en modo directo DMO**

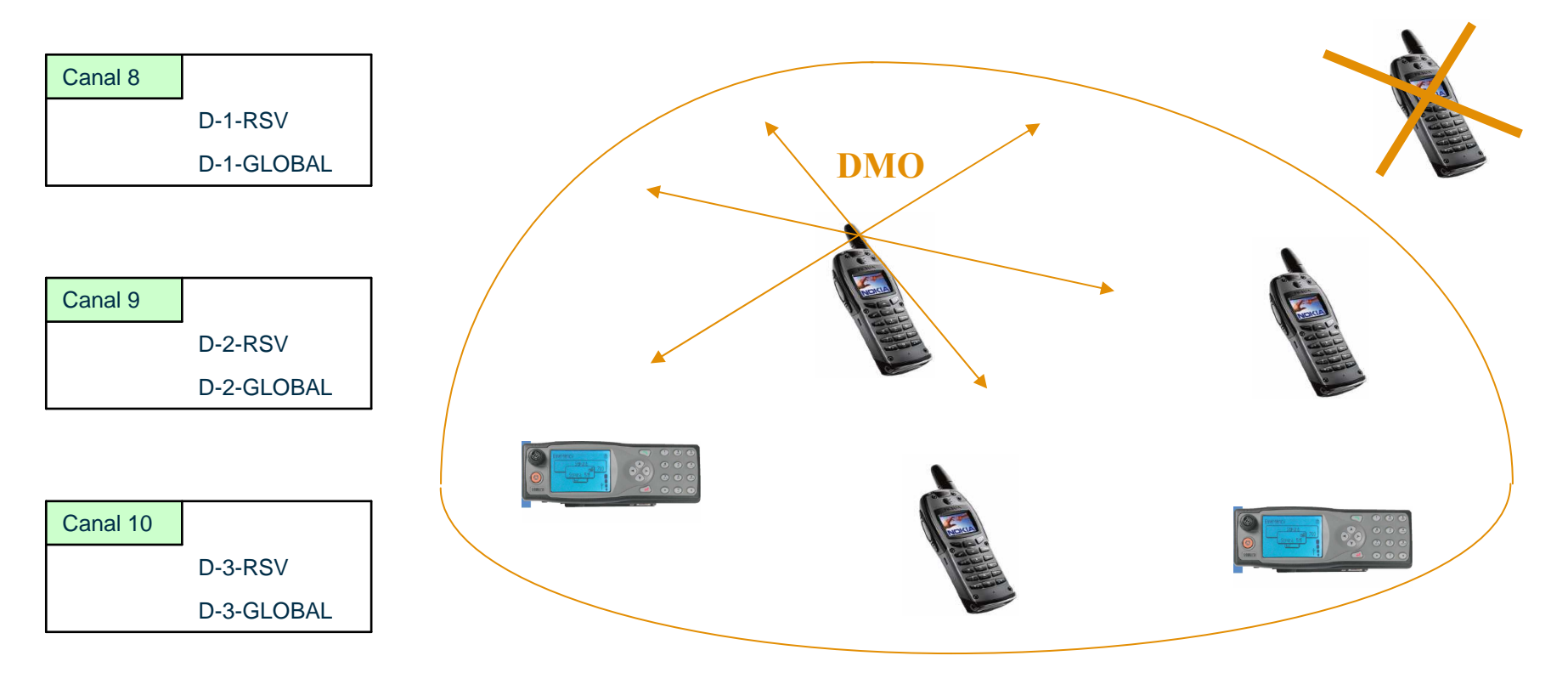

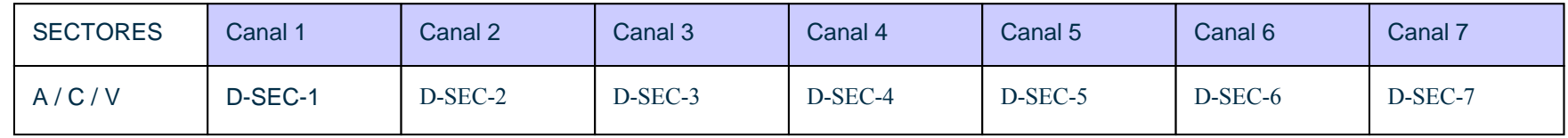

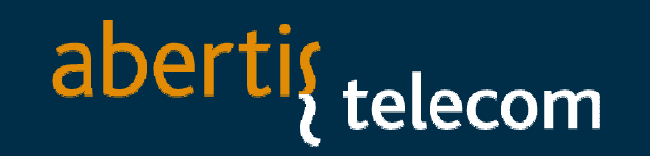

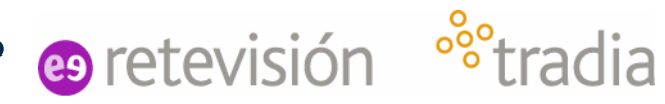

## **Llamadas individuales en modo directo DMO**

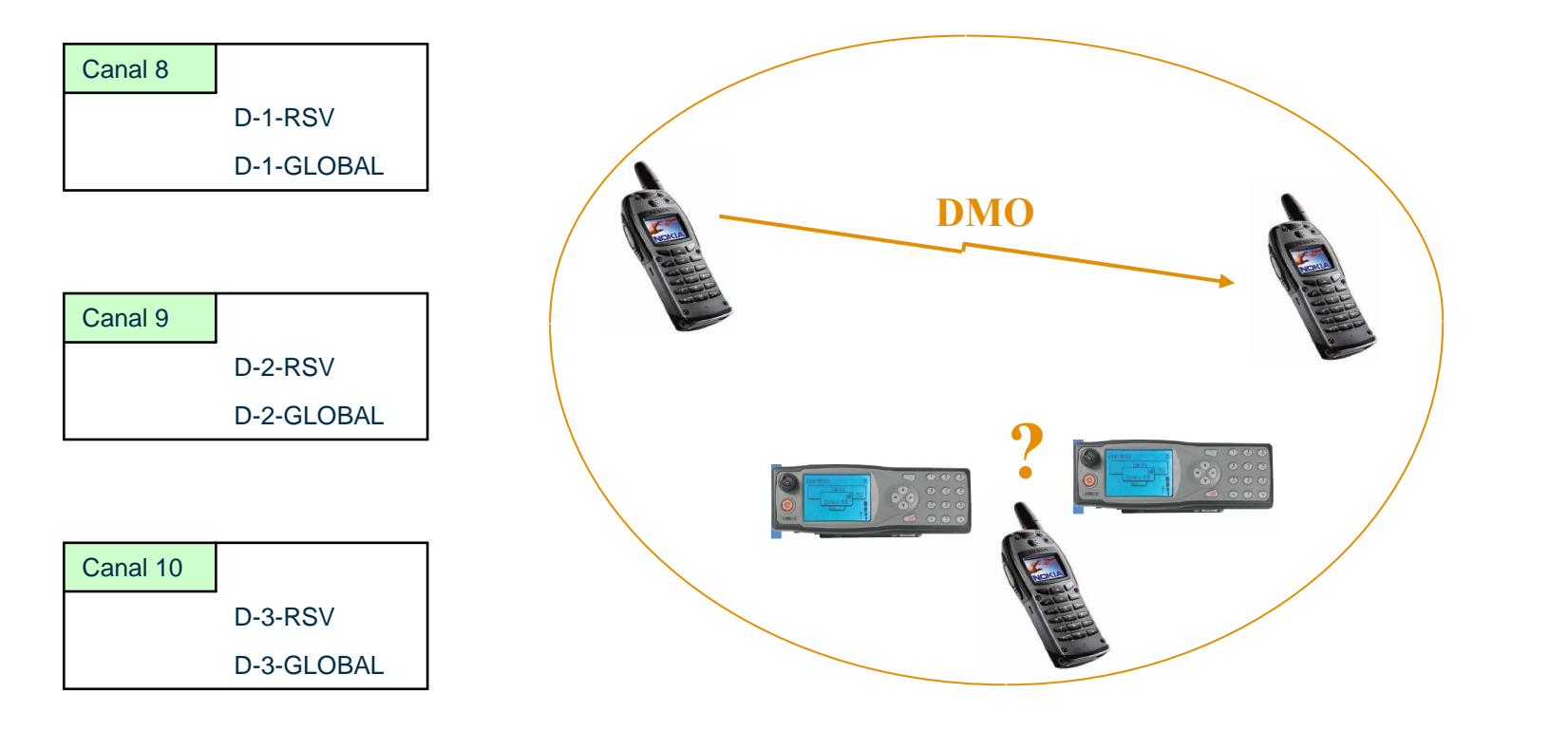

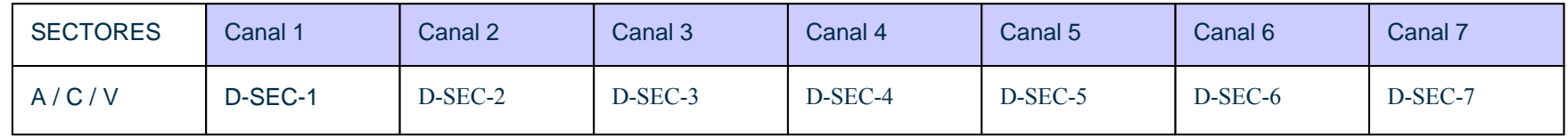

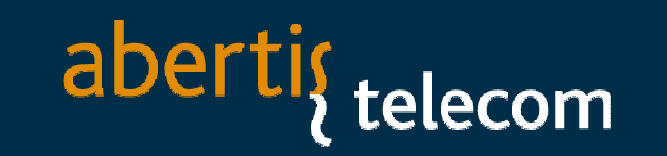

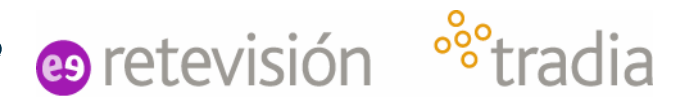

# **Llamadas de grupo con Repeater / Repetidor**

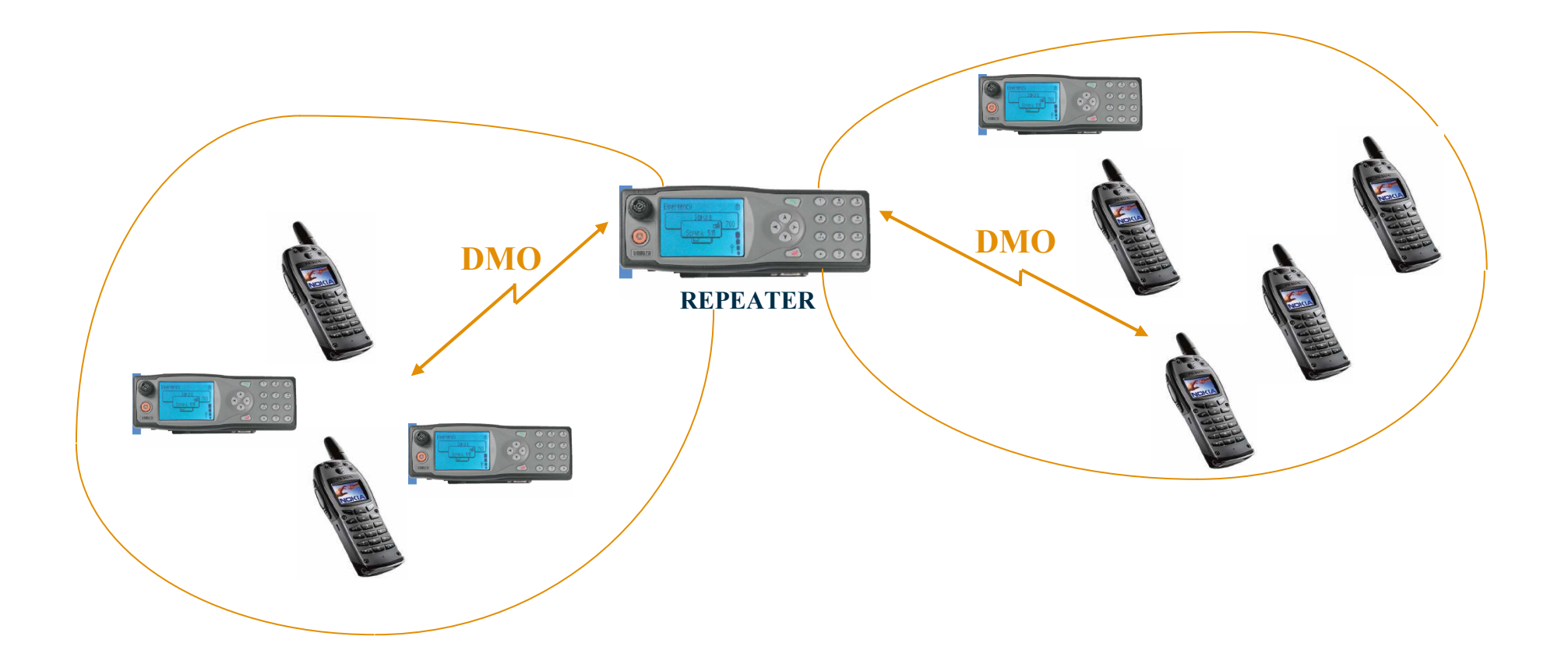

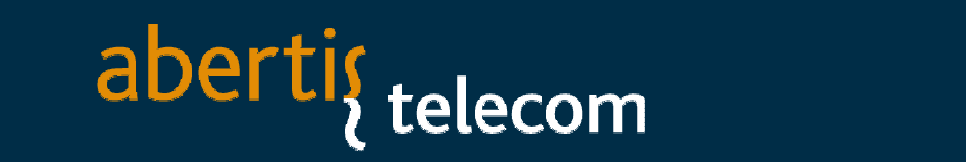

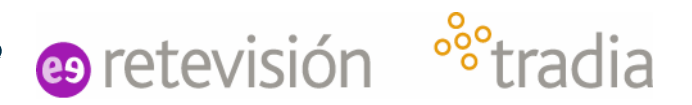

## **Llamadas de grupo con Gateway/Pasarela**

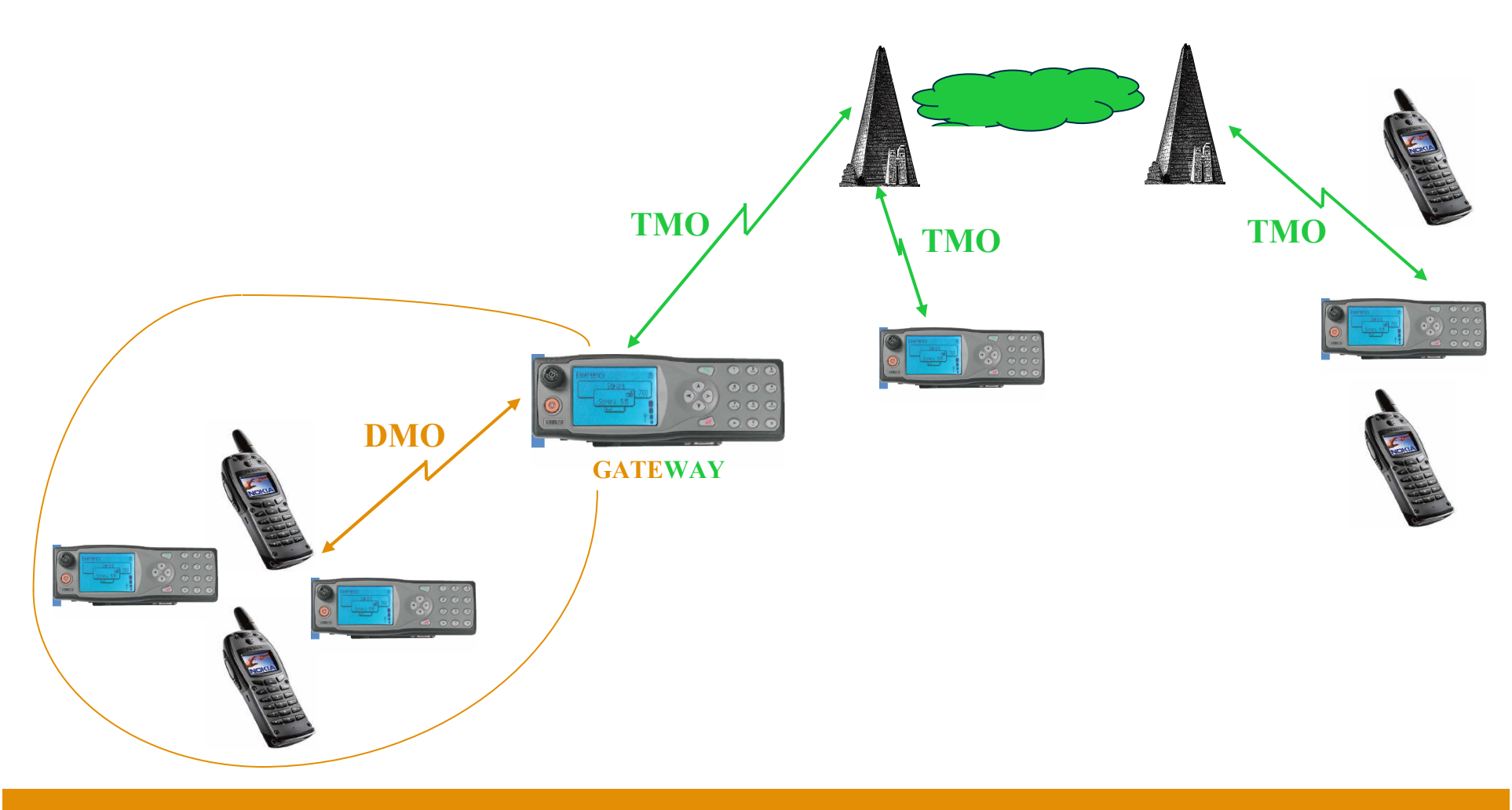

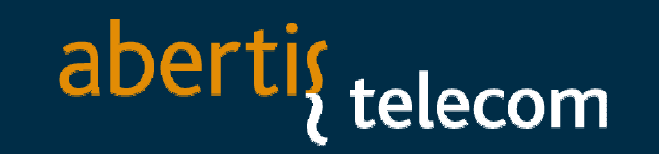

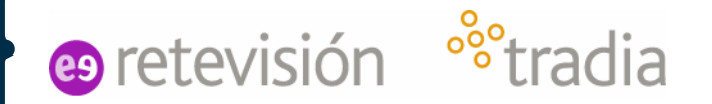

## **Mensajes**

Existen 2 tipos de mensajes:

## **SDS**: Equivalente a SMS en red de telefonía GSM

## **Status**: Mensajes predefinidos programados en el Terminal

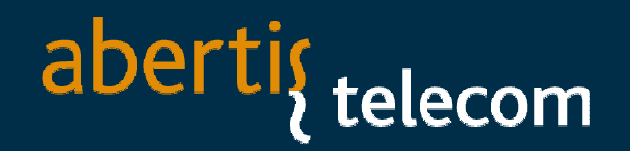

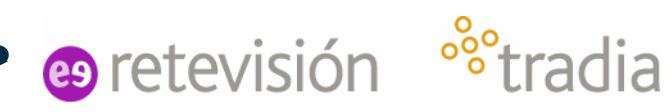

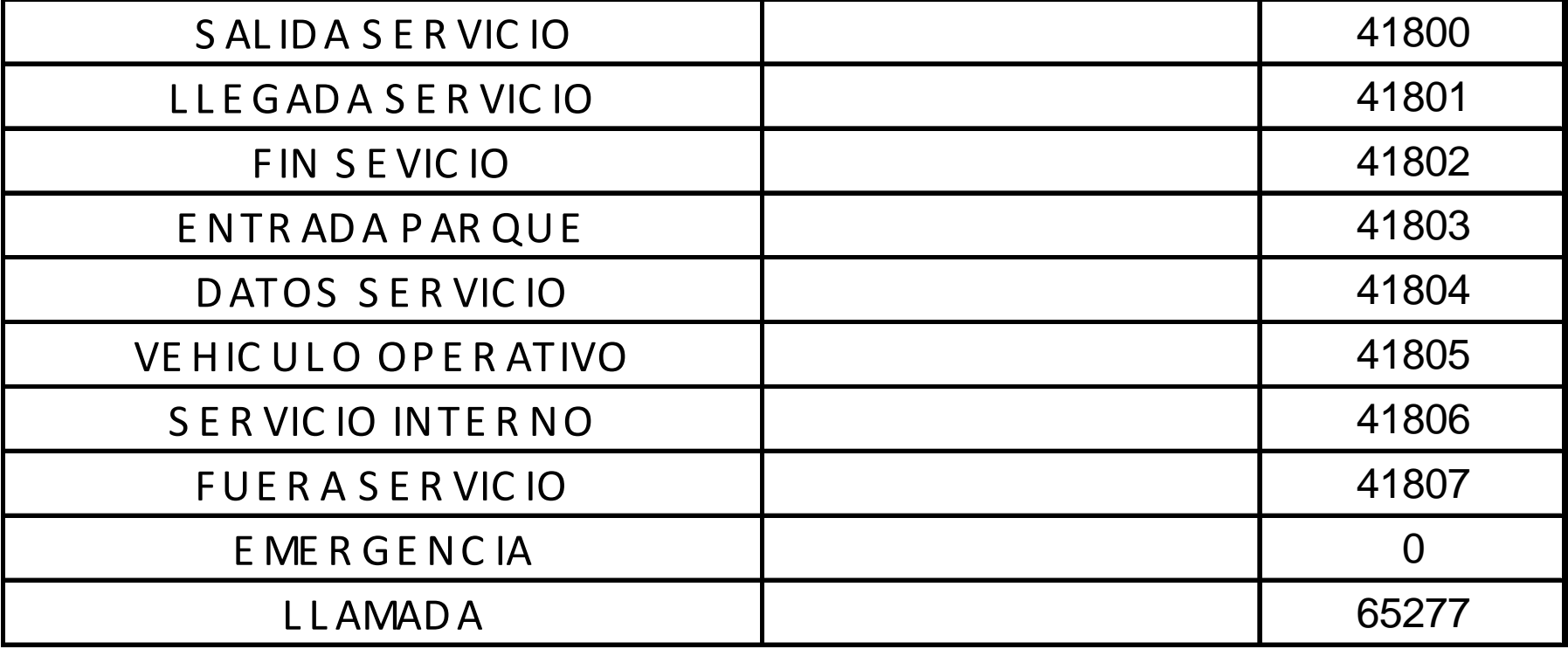

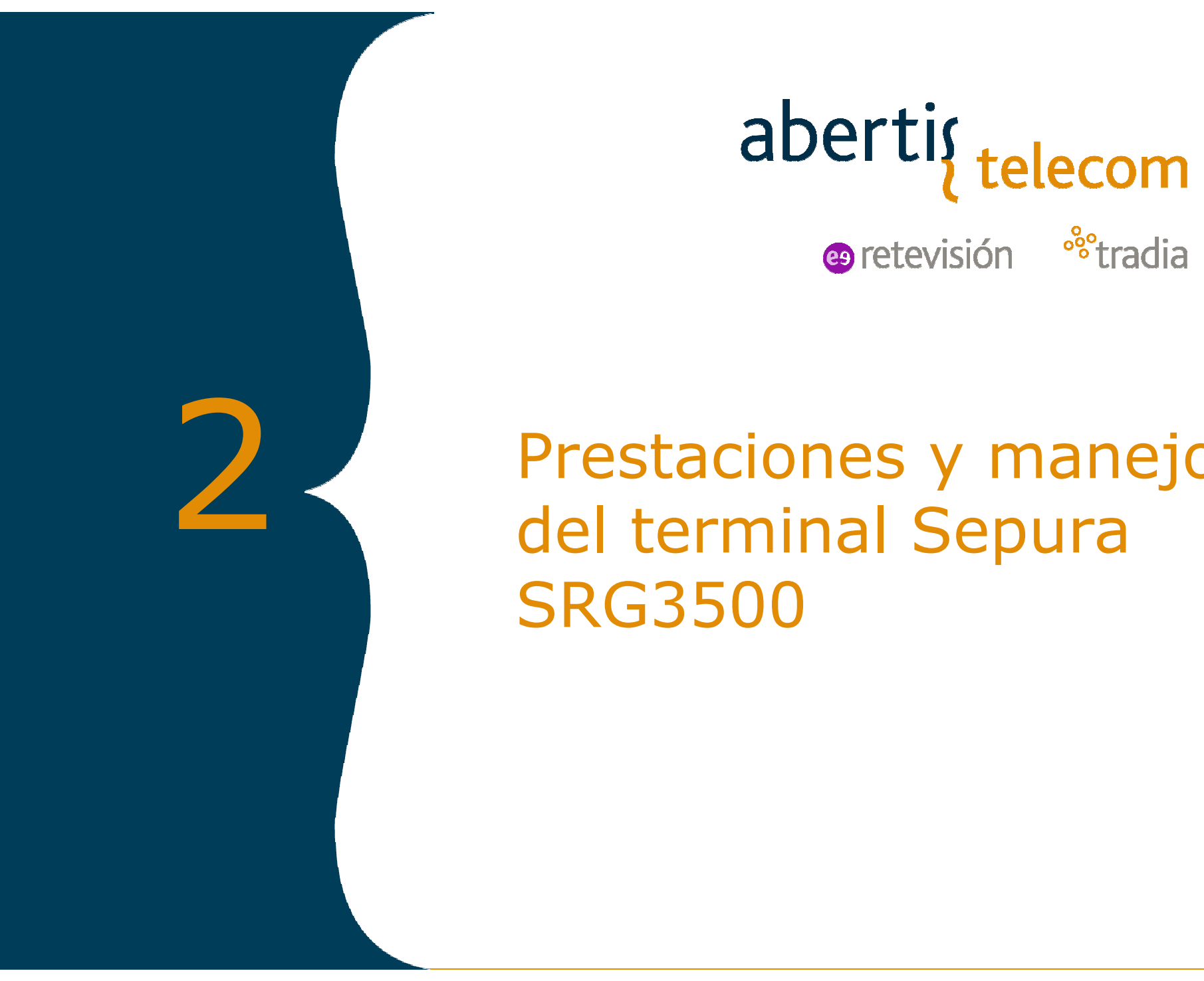

aberti<sub>{telecom</sub>

<sup>o</sup>°tradia **e** retevisión

 Prestaciones y manejo del terminal Sepura SRG3500

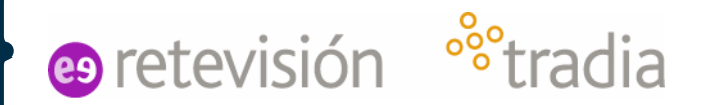

# **Equipo Móvil/Fijo**

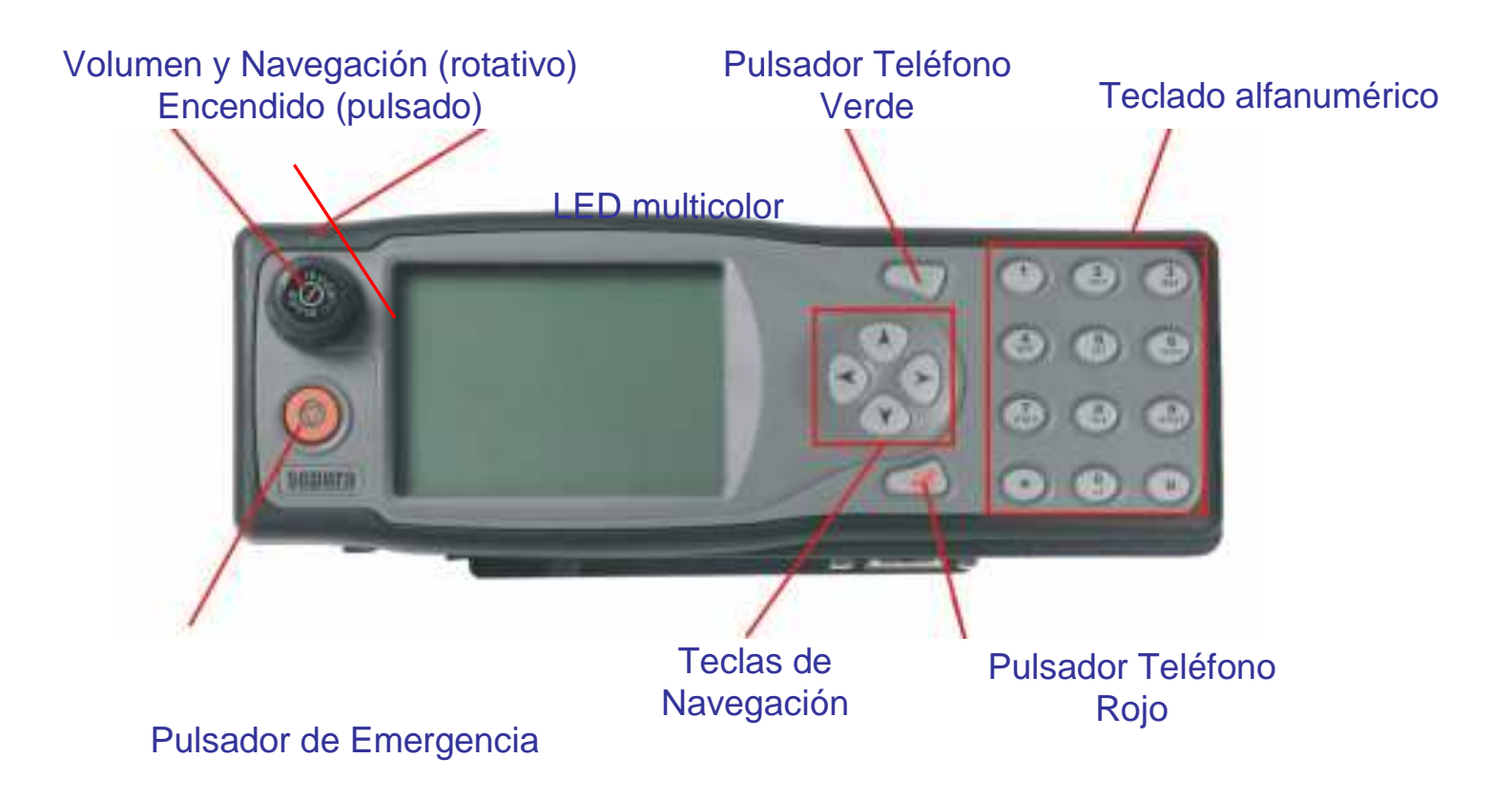

# e retevisión <sup>o</sup> tradia

# **Controles**

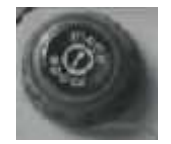

**Rotor.** <sup>E</sup>nciende y apaga la radio, y cambia de modoControla el volumenSelecciona grupos de conversación

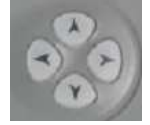

- **Teclas de Navegación.** Permiten acceder y moverse dentro de los menús
- **Tecla verde de Teléfono.** Responde llamadas

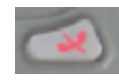

**Tecla roja de Teléfono.** Finaliza llamadas

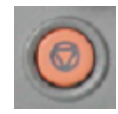

**Tecla de Emergencia.** Realiza llamadas de emergencia

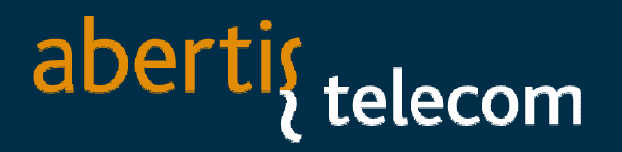

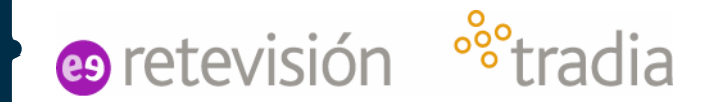

## **Encender y apagar el terminal**

**Botón de modo:** <sup>E</sup>nciende la radio pulsando el botón A un solo instante. SIN PIN. Para apagar mantener pulsado unos segundos hasta que aparezca el texto: "Apagando"

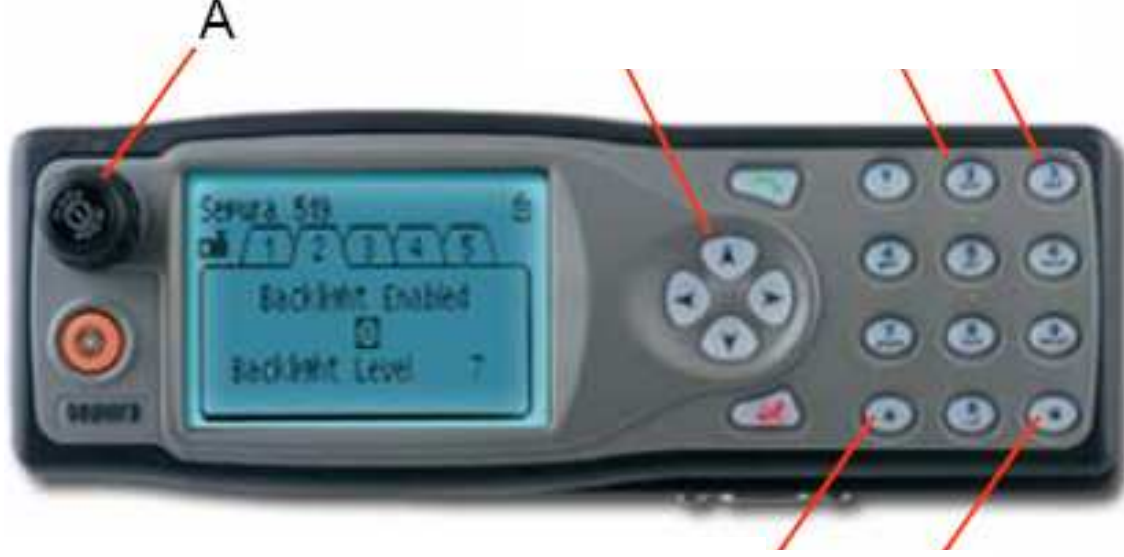

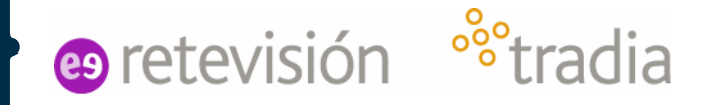

## **Pantalla del terminal**

En la pantalla del terminal se puede ver en todo momento el Grupo en el que está registrado.

Si un usuario inicia conversación se ve su número de abonado o su nombre asociado (si está programado en el terminal).

Los iconos nos dan información sobre el estado del terminal: Batería, Cobertura, modo, etc…

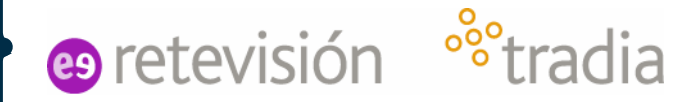

## **Pantalla del terminal**

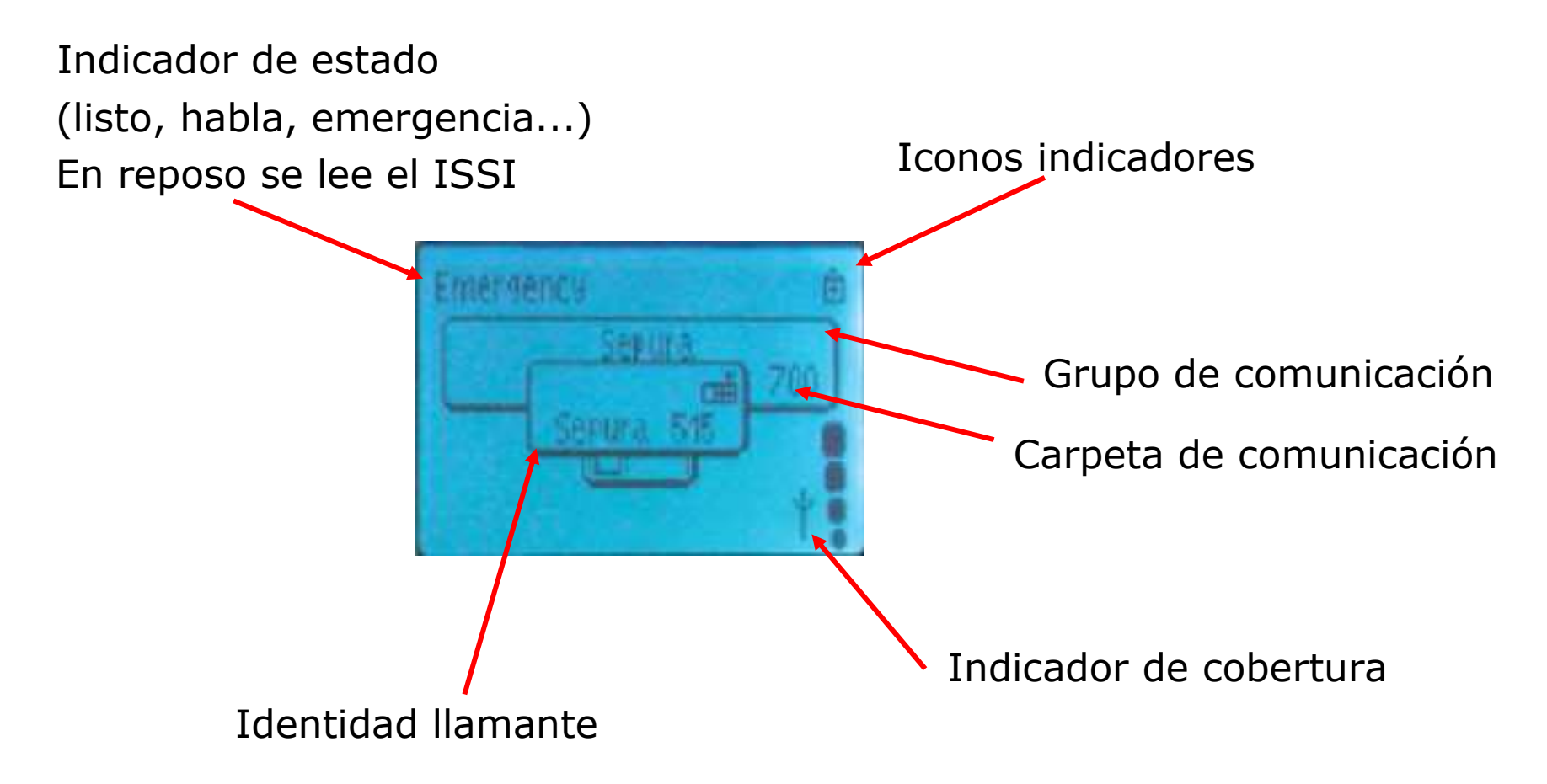

## **Iconos**

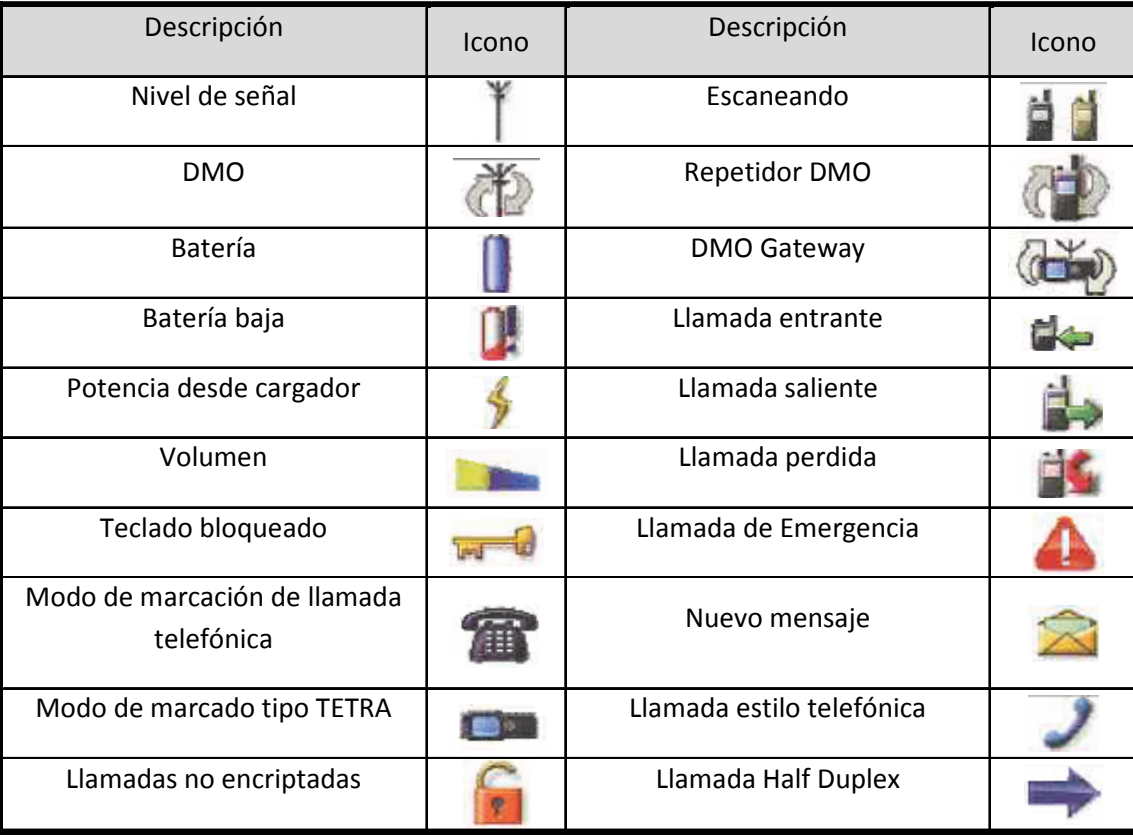

e retevisión <sup>o</sup>°tradia

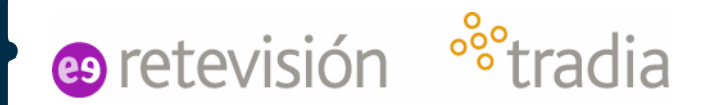

## **Volumen**

#### **Selección del volumen:**

 Girar el rotor (botón A) hasta seleccionar el volumen deseado

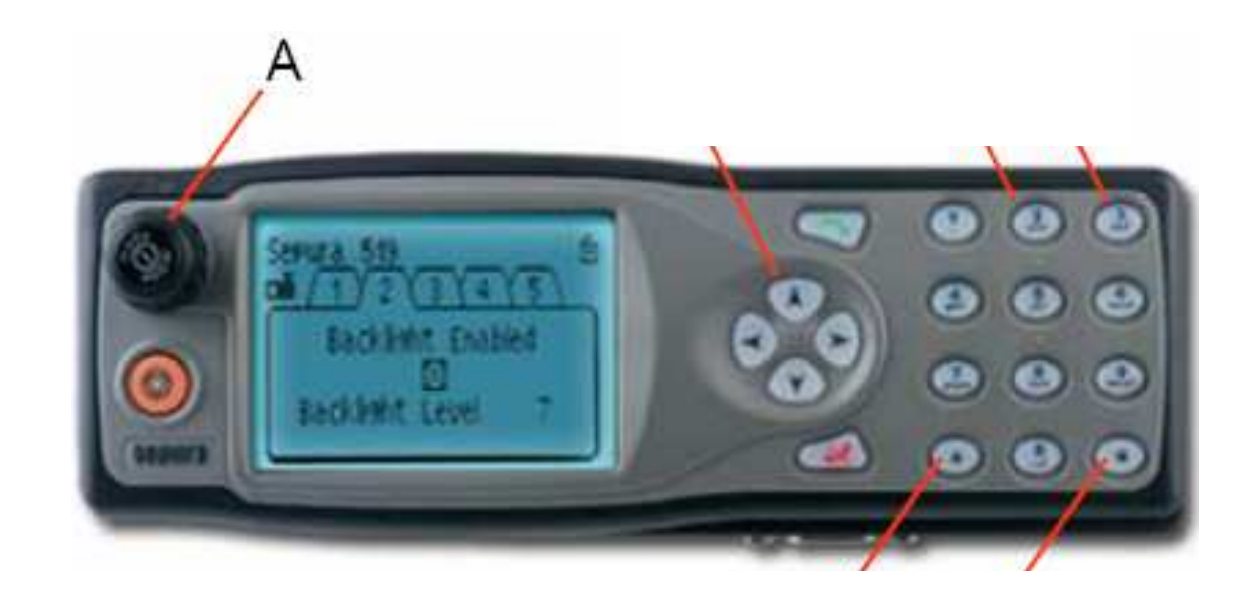

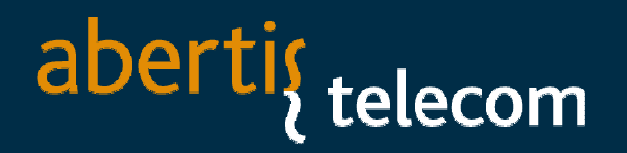

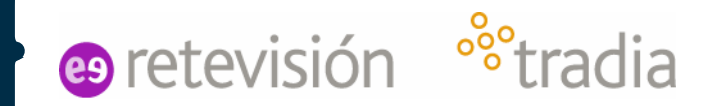

### **Cambio de modo directo / modo red**

**Selección del modo:** Mantener pulsado el botón E durante dos segundos.

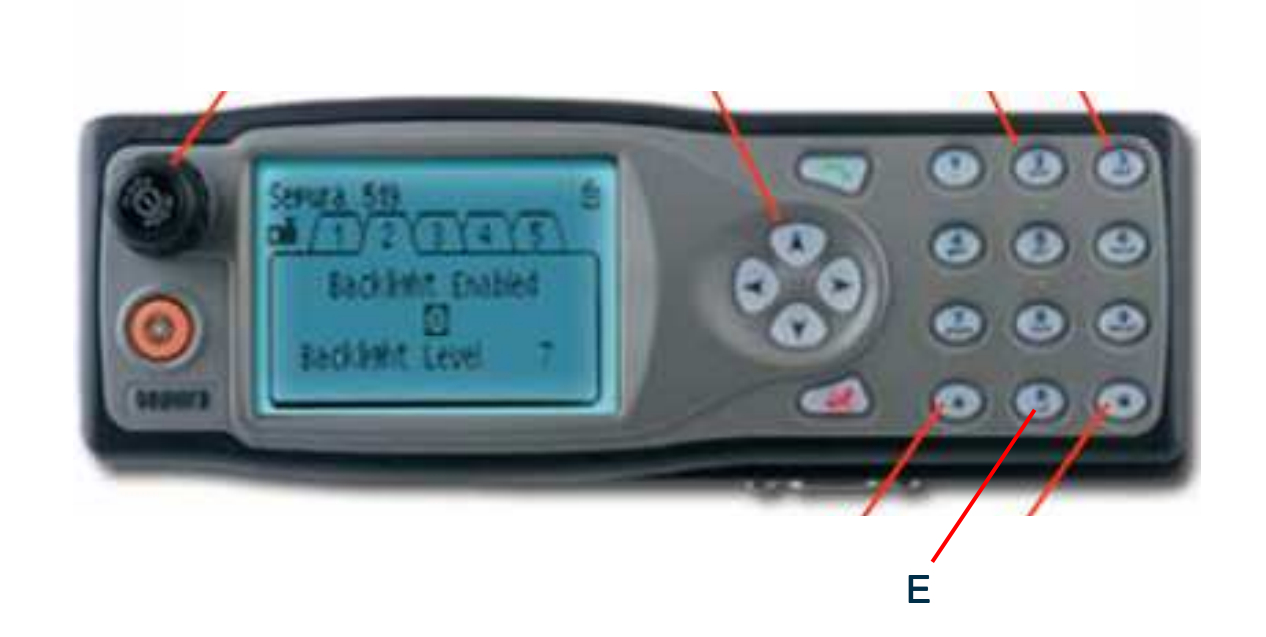

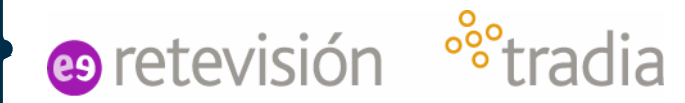

## **Grupos de conversación**

#### **Selección de grupos:**

 Pulsar el botón de modo (botón A) y girar el rotor (botónB) hasta seleccionar el grupo deseado. Confirmación rápida al pulsar el PTT

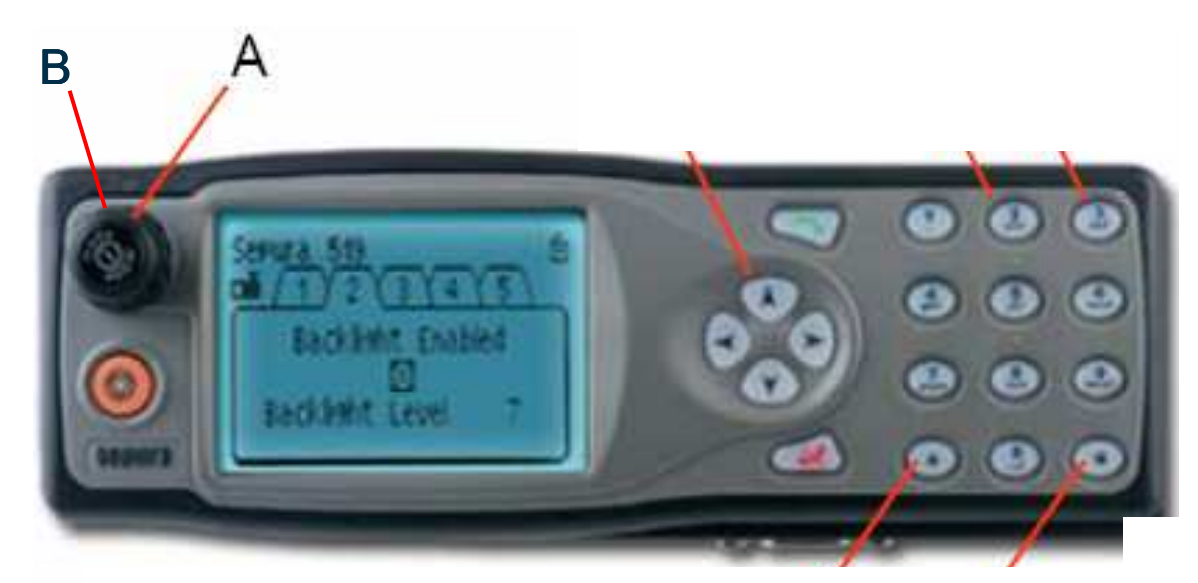

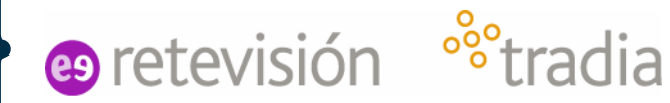

## **Grupos de conversación**

#### **Selección de carpetas:**

Pulsar el botón de modo (botón A) y utiliza flechas arriba/debajo de las teclas de navegación (botón D) Luego girar el rotor (botónB) hasta seleccionar el grupo deseado. Confirmación rápida al pulsar el PTT

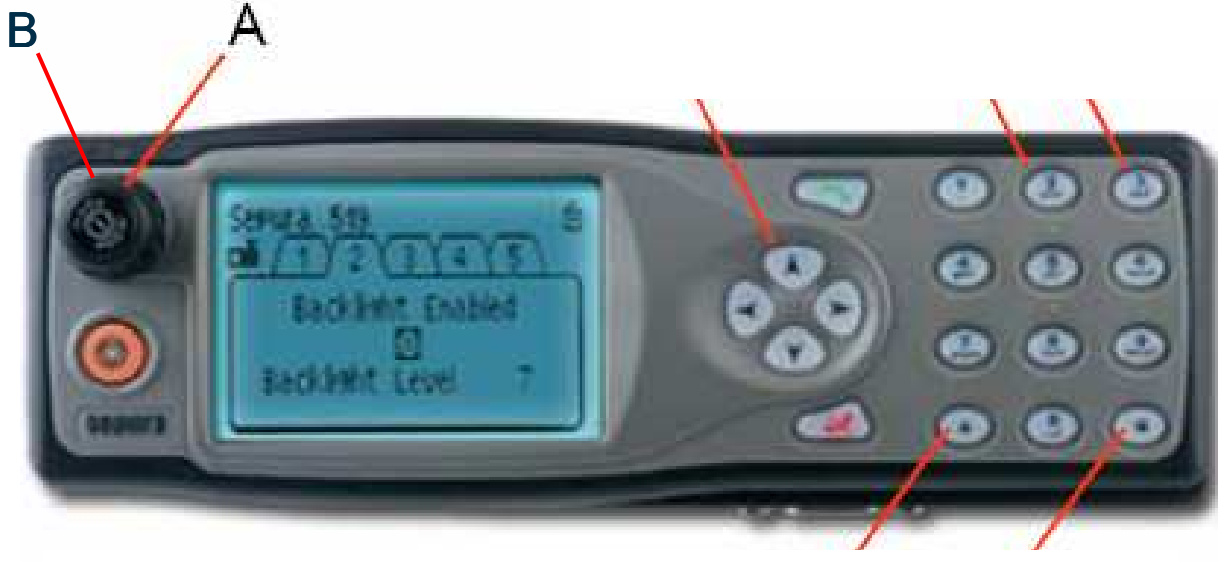

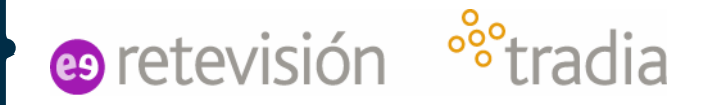

# **Llamada de Grupo**

 Si el usuario ya se encuentra registrado en el grupo al que quiere hablar se pulsa directamente el botón PTT

- Se selecciona el grupo al que se quiere hablar y a continuación se pulsa el botón PTT (*Press-To-Talk*, Pulse Para Hablar)
- Se espera hasta que aparezca "habla" por pantalla para hablar

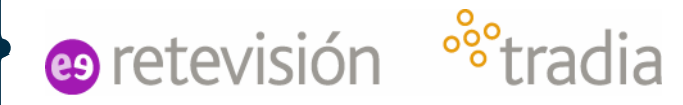

# **Llamada Individual**

Marcar el número destino ( si es de la misma flota, con los 5 últimos dígitos bastará) Sólo con 1 número distinto se puede realizar llamada.

- Pulsar el botón verde de llamada para realizar una llamada DÚPLEX Equivalente a una llamada telefónica
- Pulsar el PTT para realizar una llamada SEMIDÚPLEX. Similar a una llamada de grupo entre 2 terminales

 Todas las llamadas individuales o de emergencia deben colgarse con el botón rojo

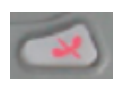

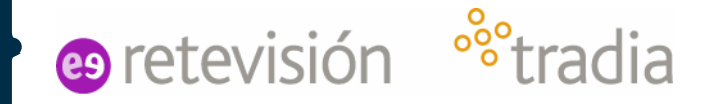

# **Acceso al menú general**

#### **Acceso al menú:**

 Utilizar la flecha abajo de la tecla de navegación (botón D) Luego con las flechas izquierda/derecha desplazarse por las opciones de menú.

 Para entrar en una opción, apretar la flecha abajo. Para salir del menú, flecha arriba.

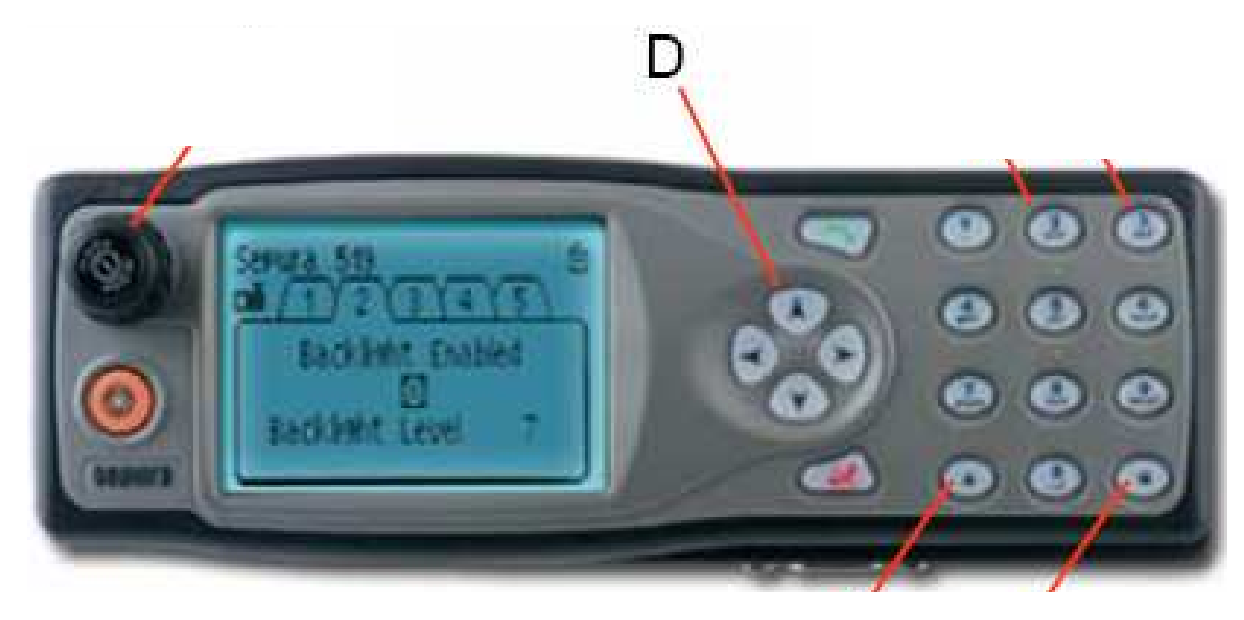

# aberti<sub>{telecom</sub>

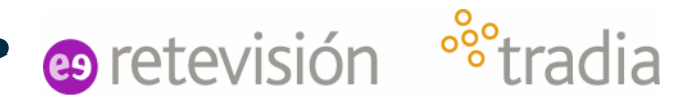

# **Cambio de Modo para móviles Repeater / Gateway**

Acceder a los menús (tecla de Navegación hacia abajo).

Seleccionar el Menú configuración, y dentro de él, el modo de funcionamiento (Teclas de navegación)

Finalmente escoger el modo de funcionamiento deseado:

- Red (se deberá seleccionar un grupo de Red (TMO))
- Directo (se deberá seleccionar un grupo Directo (DMO))
- DMO-Gateway (se debe seleccionar un grupo Directo y otro de Red)
- DMO-Repeater (se debe seleccionar un grupo Directo (DMO))

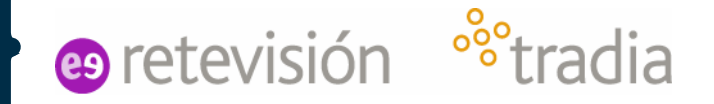

# **GPS y dirección**

Acceder a los menús (tecla de Navegación hacia abajo)

Seleccionar el Menú Información radio (tecla Navegación izquierda ó derecha), y dentro de él (flecha abajo)

Moverse a carpeta Posición o apretar botón debajo de "Localizar"

Moverse a carpeta Dirección y visualizar la velocidad y dirección de movimiento que se lleva

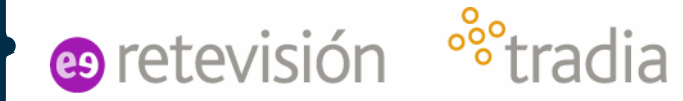

## **Mensajes de Status**

#### **Selección de Status:**

 Pulsar el botón de modo dos veces (botón A) y girar el rotor (botón B) hasta seleccionar el status requerido. Apretar botón "Enviar" o verde. Marcar el número COMDES deseado y volver a<br>anretar el botón "Enviar" o verde. Tendremos OK de Red apretar el botón "Enviar" o verde. Tendremos OK de Red

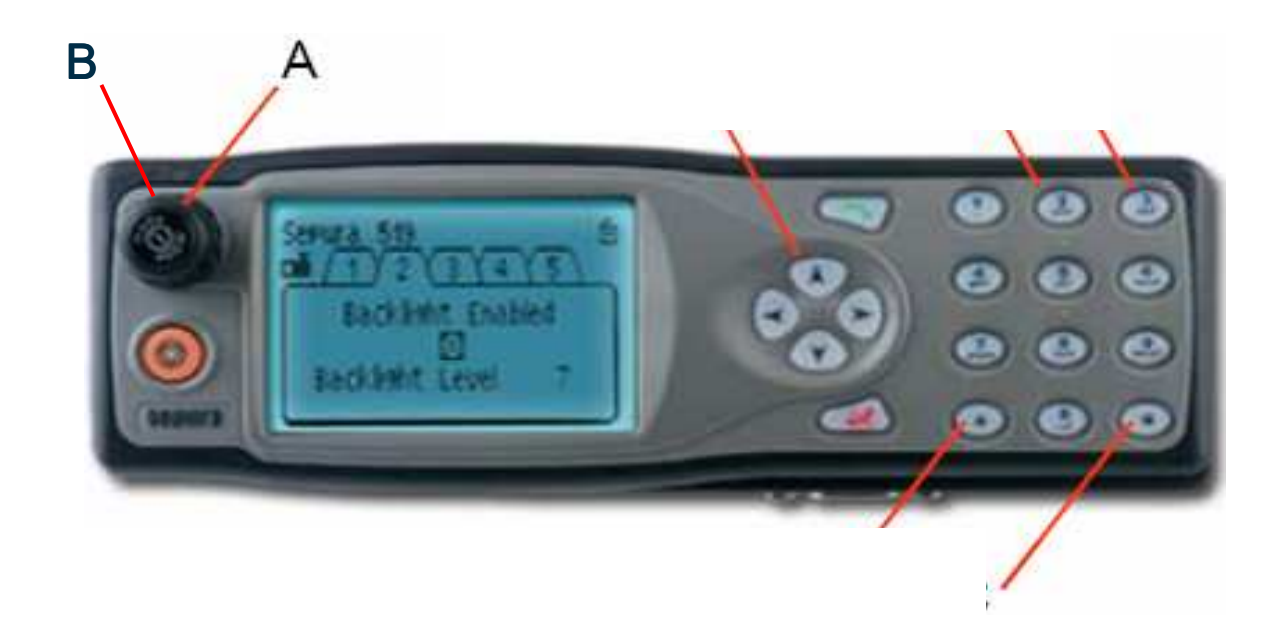

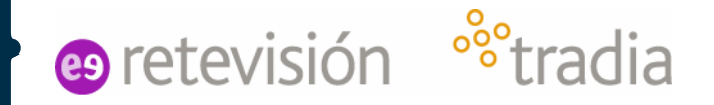

# **Mensajes SDS**

Acceder a los menús (tecla de Navegación hacia abajo)

Seleccionar el Menú Mensajes Almacenados (tecla Navegación izquierda ó derecha), y dentro de él (flecha abajo)

Seleccionar el SDS requerido con las flechas derecha/izquierda oEditar uno nuevo manteniendo la flecha abajo pulsada

Escribir mensaje SDS con el teclado alfanumérico

Guardar el mensaje con la tecla "Guardar"

Seleccionar marcar y poner el número de Red COMDES donde se quiere enviar (ISSI o GSSI)

Pulsar botón "Enviar"

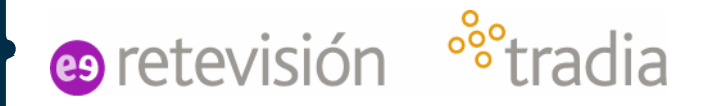

# **Agenda**

Acceder a los menús (tecla de Navegación hacia abajo)

Seleccionar el Directorio (tecla Navegación izquierda ó derecha), y dentro de él (flecha abajo)

Ver el contacto con las flechas derecha/izquierda y la flecha abajo

Se puede recorrer los grupos de la agenda por carpetas

Agenda CBV + IMELSA

Pulsando las teclas contexto derecha e izquierda se puede acceder a la agenda (tecla rápida)

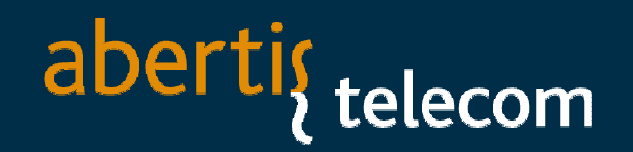

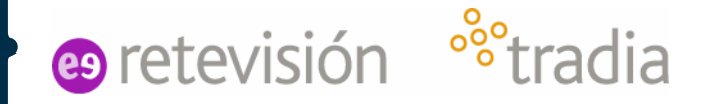

# **Teclas de acceso rápido (portátiles)**

Se han programado unas teclas de acceso rápido en los terminales:

 **Tecla Verde**: LLAMADA a DESTINO BASE CBV, ISSI=1820000 (nº del Despacho o terminal base temporalmente de CBV)

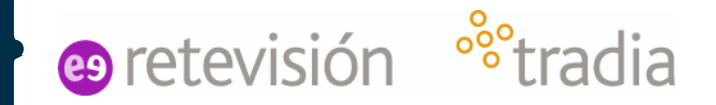

## **Teclas de acceso rápido alfanuméricas**

Se han programado unas teclas de acceso rápido en los terminales:

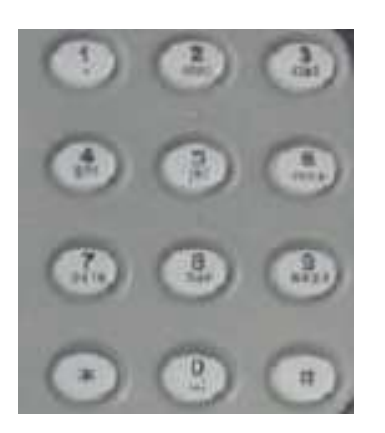

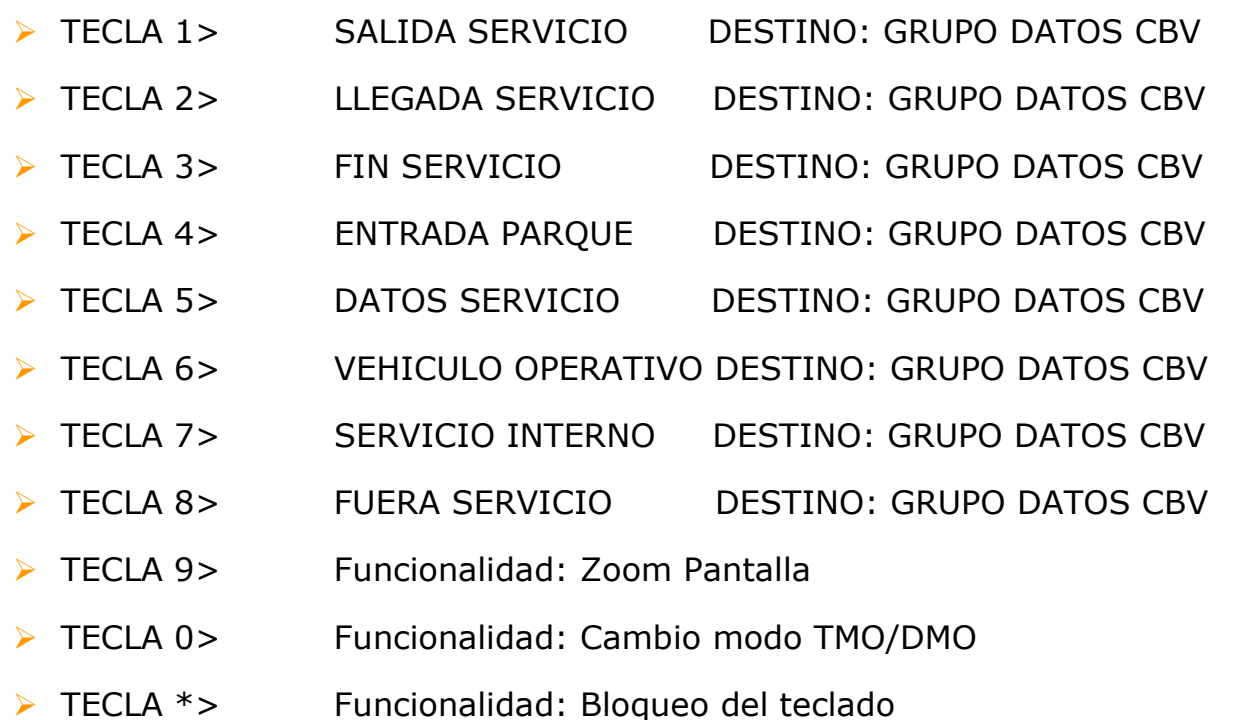

 $\triangleright$  TECLA #> Funcionalidad: Ir a Grupo preferente (según zona. Hay 7 zonas)

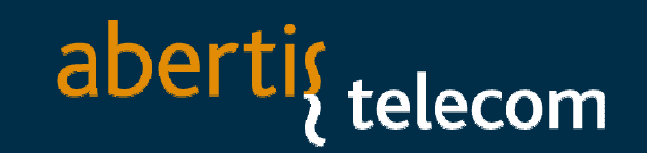

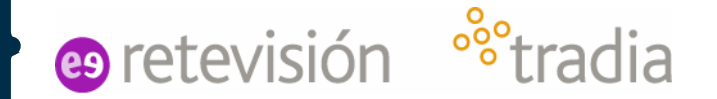

Tecla Naranja de Emergencia

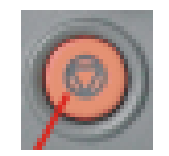

Llamada de emergencia al grupo seleccionado con necesidad de apretar PTT. Mensaje de estado a los coordinadores.

# **NO utilizar a menos que se trate de una EMERGENCIA real**

FORMACIÓN COMDES CBV Noviembre 2010 and 2010 and 2010 and 2010 and 2010 and 2010 and 2010 and 2010 and 2010 and 2010

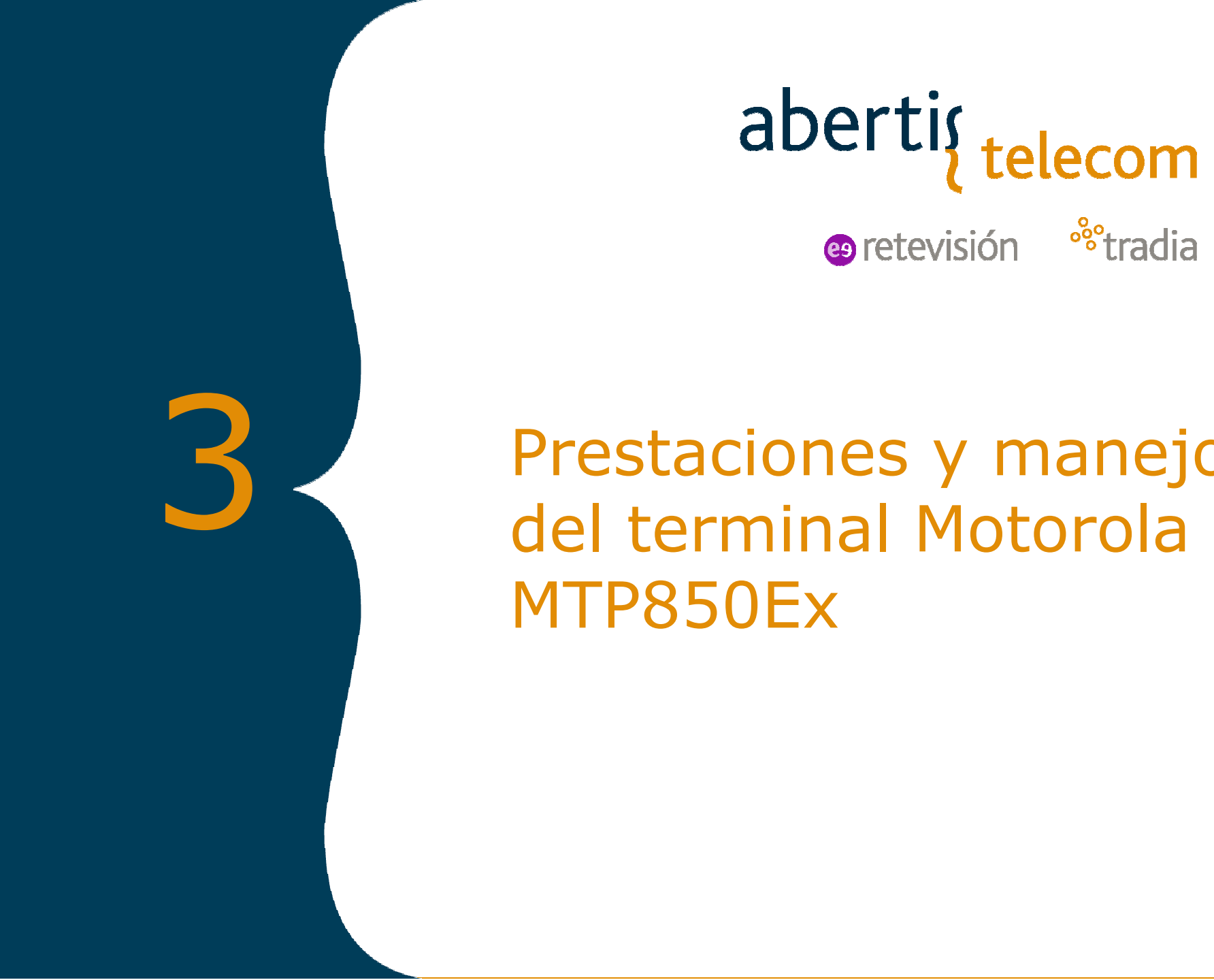

abertig telecom

<sup>o</sup>°tradia **e** retevisión

# Prestaciones y manejo del terminal Motorola MTP850Ex

17

18

 $\mathcal{D}$ 

3

11

12 5

ß

q

8

16

15 14

13

14  $12$ 

10

 $\overline{7}$ 

**Equipo Portátil MTP850Ex** <u>Ítem Descripción</u> 1Antena2Micrófono Superior - Activado durante las llamadas simplex, o las llamadas de audio alto como por ejemplo las llamadas de Grupo 3Conector Lateral4Pantalla en color Tecla de Apagado-Encendido/Final de llamada/Menú Inicial - Mantener apretado para 5encender/apagar el terminal. Apretar para finalizar llamadas. Apretar para volver al menúinicial.6desplazarse mientras se encuentra en el menú jerárquico o para la edición de texto Teclas de Desplazamiento en 4 direcciones - Apretar arriba, abajo, izquierda o derecha para alfanumérico.7Micrófono Inferior - Activado durante las llamadas simplex/duplex, y durante llamadas de audio bajo como llamadas de teléfono 8Tecla de Control de Altavoz - Selecciona altavoz de oído (audio bajo) o altavoz (audio alto) 9Altavoz (debajo del panel frontal)Tecla de Envío - Usada para iniciar o contestar llamadas duplex (como llamadas de teléfono), o **posta**<br>enviar mensajes de estatus o texto 11Tecla de Menú - Para acceder al menú contextual.  $12$ Tecla de función(es) - Apretando seleccionas directamente las opciones que aparecen en la<br>pantalla encima de las teclas Soft Key izquierda o derecha.  $13$ Botón de Push-To-Talk (PTT) - Para realizar llamadas simplex o enviar mensajes de texto y estatus.  $14$ Teclas programables laterales superior e inferior - La tecla de arriba está programada para<br>pasar a los modos TMO/DMO. La tecla más baja no está programada. 15Auricular16Rotor - Para ajustar el volumen o moverse por la lista de grupos (si se ha apretado el botón del  $\vert$ 17Botón de Emergencia - Mantener apretado para realizar una llamada de emergencia. 18LED (luz indicadora)

e retevisión <sup>o</sup> tradia

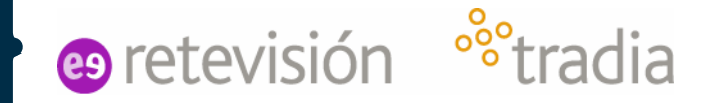

## **Introducción del código PIN**

Cuando de enciende el terminal, este te pide la introducción de un código PIN de seguridad de 4 dígitos. Apretar las teclas de desplazamiento arriba/abajo para seleccionar el número deseado. Una vez ha seleccionado, apretar la tecla de desplazamiento derecha para introducir un dígito más.

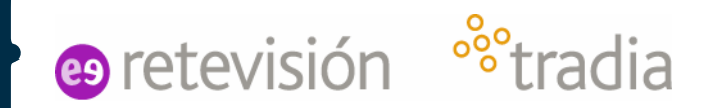

## **Indicador del estado LED**

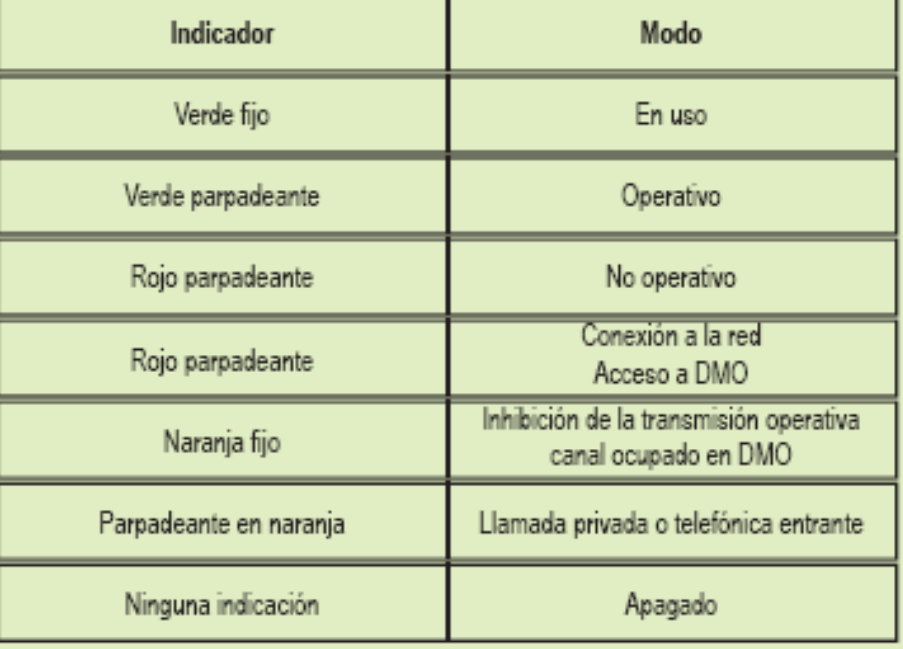

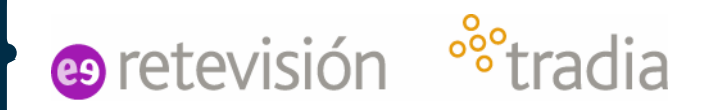

# **Información de la capacidad de la batería**

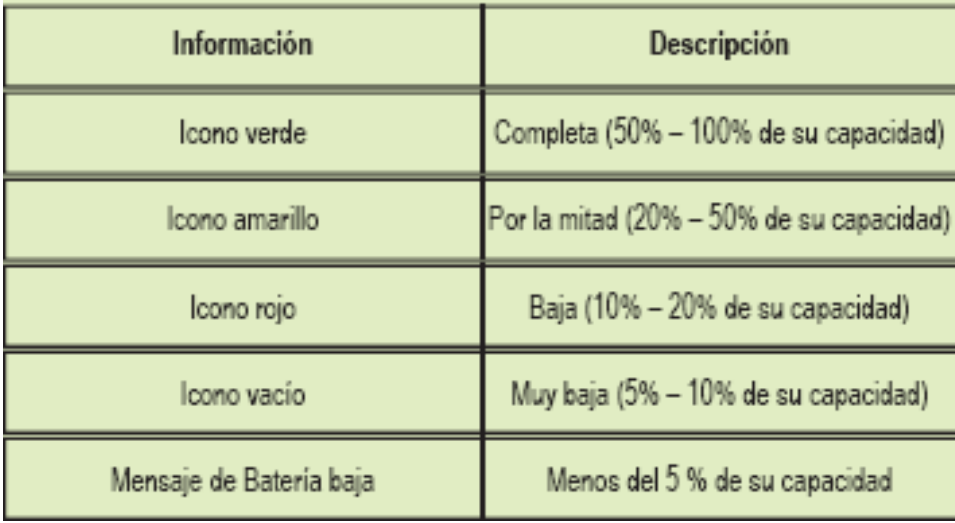

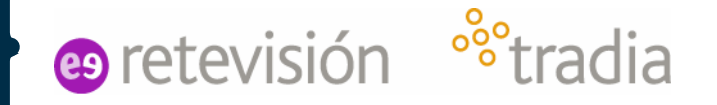

## **Pantalla del terminal**

En la pantalla del terminal se puede ver en todo momento el Grupo en el que está registrado.

Si un usuario inicia conversación se ve su número de abonado o su nombre asociado (si está programado en el terminal).

Los iconos nos dan información sobre el estado del terminal: Batería, Cobertura, modo, etc…

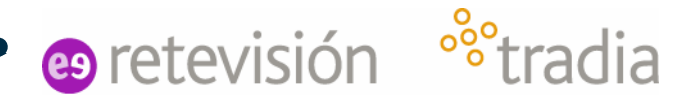

## **Pantalla del terminal**

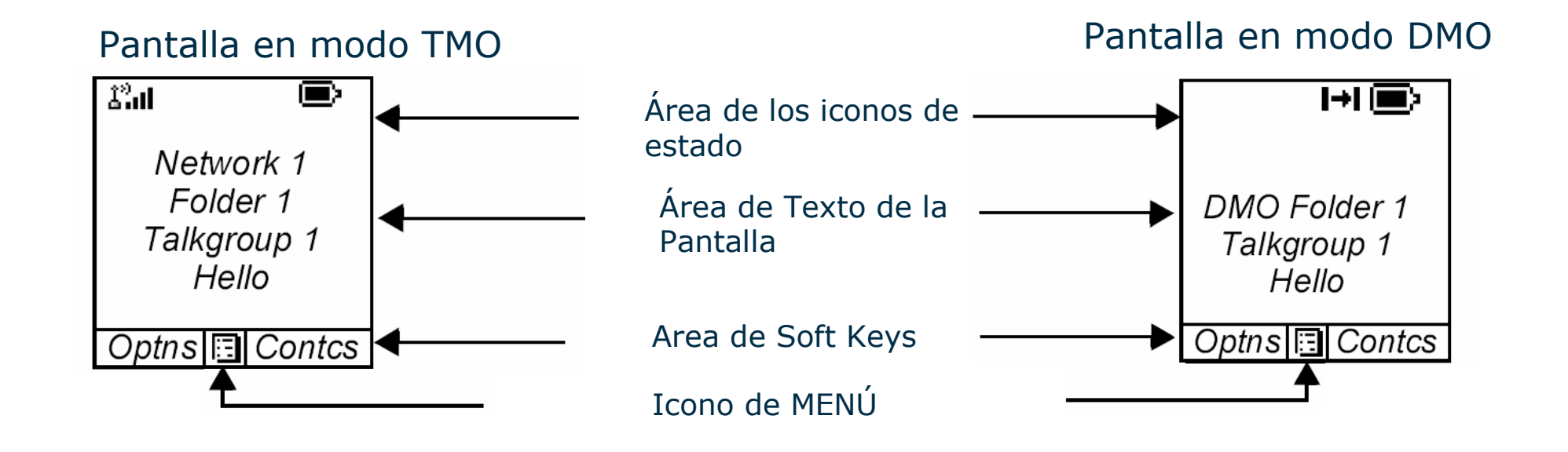

# **Iconos**

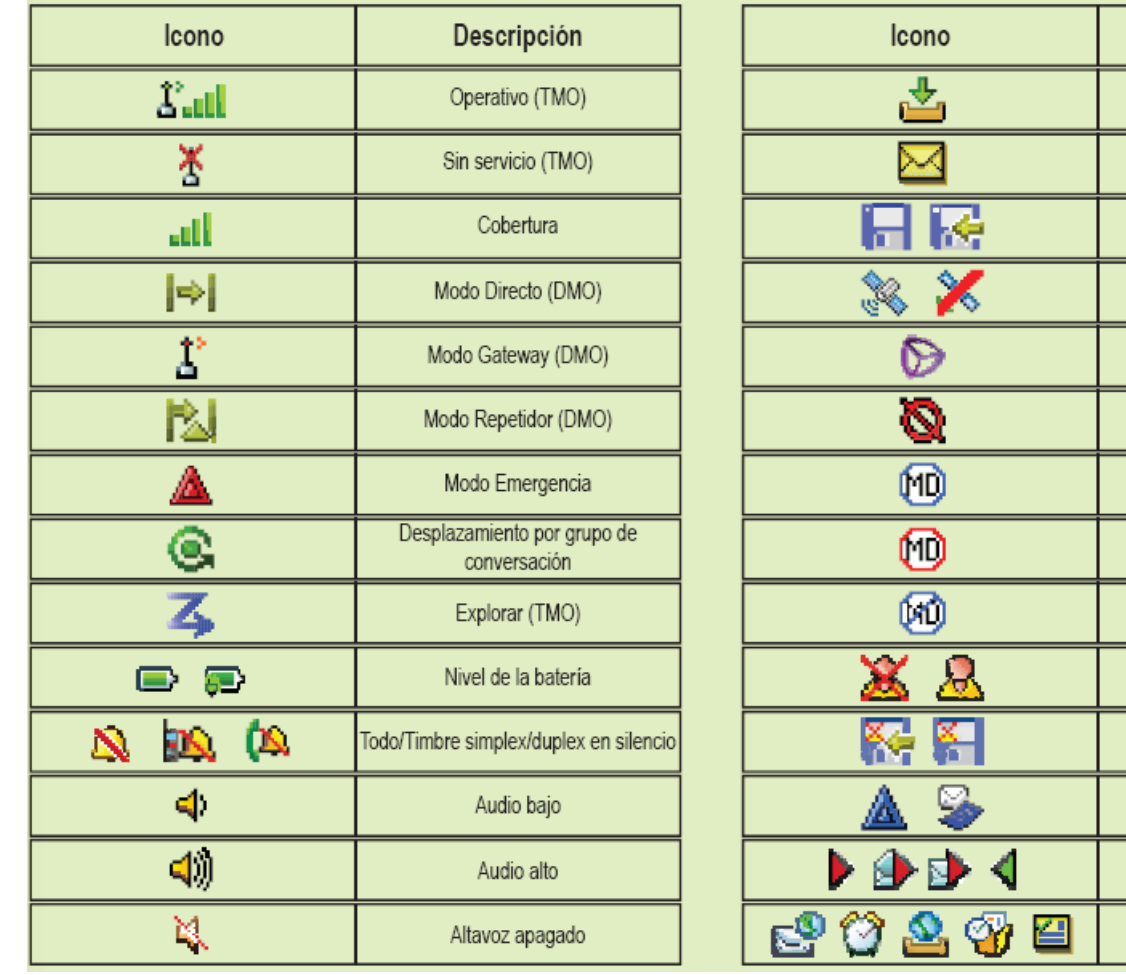

es retevisión <sup>88</sup>tradia

Descripción

Nuevo mensaje

Nuevos mensajes

Datos Empaq.

GPS

WAP

Encriptación punto a punto

Función Hombre caído activa

Alerta Hombre caído

Error de Hombre caído

Inic. ses. RUI

Datos empaquetados RUI

Llamada

**RMS** 

Bandeja WAP

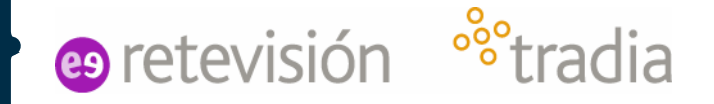

# **Grupos de conversación**

>Selección de grupos:

- Pulsar el **rotor/botón de modo** y girar el rotor hasta seleccionar el grupo deseado. Confirmación rápida al pulsar el PTT
- Pulsar el **rotor/botón de modo** y marcar el número del grupo deseado. Confirmación rápida al pulsar el PTT

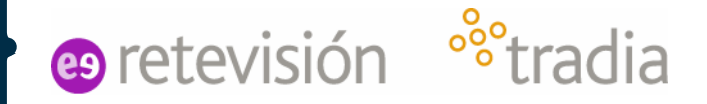

# **Llamada de Grupo**

Se selecciona el grupo al que se quiere hablar y a continuación se pulsa el botón PTT 2 veces (*Press-To-Talk*, Pulse Para Hablar).

- Si el usuario ya se encuentra registrado en el grupo al que quiere hablar se pulsa directamente el botón PTT.
- Se espera hasta que aparezca "habla" por pantalla para hablar

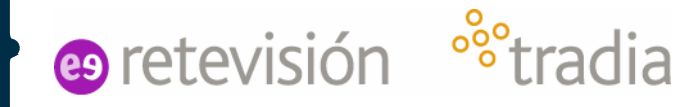

# **Llamada Individual**

Marcar el número destino: manteniendo pulsada 2s. La tecla de desplazamiento de la derecha aparece en el teclado para poner elnúmero mediante software (mediante las teclas de desplazamiento superior e inferior seleccionas el número y con la tecla derecha te desplazas). Apretando la tecla de función izquierda aparece el tipo de llamada que se quiere realizar. Apretando la tecla Menú aparece el listado de la agenda y apretando la tecla de función derecha se borran los dígitos.

Pulsar el botón verde de llamada para realizar una llamada DÚPLEX (equivalente a una llamada telefónica).

Pulsar el PTT para realizar una llamada SEMIDÚPLEX. Similar a una llamada de grupo entre 2 terminales

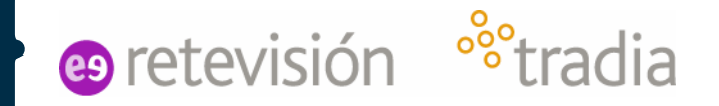

## **Envío de mensajes de estatus**

Para el envío de mensajes de estatus ir a Menú -> Mensajes -> Enviar mensaje de estatus. Seleccionar el mensaje de estatus a enviar. Apretar la tecla de desplazamiento a la derecha 2s hasta que aparezca la opción de introducir número. Introducir el número tal como se define en el procedimiento de las llamadas individuales. Apretar tecla de envío para enviar.

En el menú de mensajes también encontramos los submenús:

- ▶ Buzón de entrada: donde se almacenan los mensajes recibidos
- Bandeja de salida: donde se almacenan los mensajes enviados
- Modelos: donde se guardan los modelos de mensajes.
- Predefinidos: donde se guardan los mensajes predefinidos

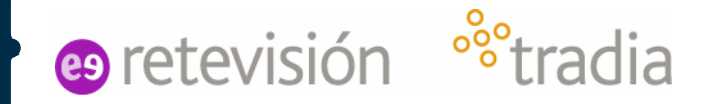

## **Cambio de Modo de funcionamiento**

Se ha programado la tecla programable lateral superior para que vaya cambiando el modo de funcionamiento de DMO - TMO.

## **Bloqueo/Desbloqueo del teclado**

Para bloquear/desbloquear el teclado numérico, pulsar el botón Menúy, a continuación, la tecla de desplazamiento izquierda.

## **Información del ISSI del terminal**

Para saber el número ISSI del propio terminal, ir a Menú -> Mi información -> privado y te muestra el número ISSI por pantalla.

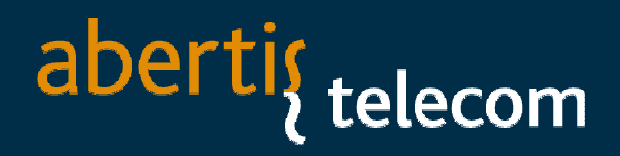

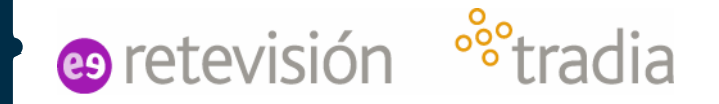

## **Información de la posición GPS**

Apretando la tecla Menú -> Ubicación –> Posición te muestra por pantalla la posición GPS del terminal. Apretando la tecla *Enviar*podemos refrescar la posición.

En el menú Precisión podemos escoger Media o Alta, lo que hace que<br>varíe el número de satélites para dar una posición. En modo Alta la varíe el número de satélites para dar una posición. En modo Alta la autonomía del terminal queda reducida.

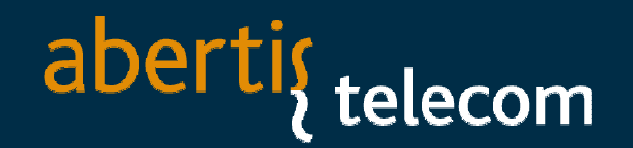

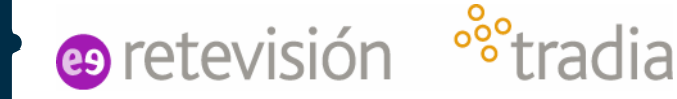

# **Botón de Emergencia**

Manteniendo apretado el botón de Emergencia durante 2 segundos, el terminal procede a realizar una llamada de emergencia a un grupo o a un<br>terminal dependiendo de la programación establecida terminal dependiendo de la programación establecida. Si el terminal está apagado y se mantiene apreado el botón de emergencia durante 2 segundos, automáticamente el terminal se enciende y realiza la llamada de emergencia.

# **NO utilizar a menos que se trate de una EMERGENCIA real.**

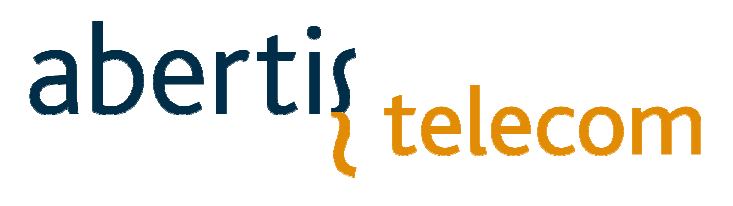

<sup>o</sup><sup>s</sup>tradia

## **Muchas gracias**

Oscar Quero MarotoComunicaciones Móviles

Formación compositiva com el compositiva com el compositiva com el compositiva com el compositiva com el compo